Technische Universität München Fakultät für Bauingenieur- und Vermessungswesen Computation in Engineering Prof. Dr. rer.nat. Ernst Rank

# Development of An Earthwork Simulation Model with Plant Simulation

Master Thesis

Hao Zhou Superisor: Dipl.-Inf. Yang Ji Submission date: January 15, 2010 I, Hao Zhou (master student of Computational Mechanics at the Technical University Munich, student ID no.  $\Box$ ), solemnly declare that I have written this thesis independently, and that I did not make use of any aids other than those acknowledged in this thesis. Neither this thesis, nor any similar work, have previously been submitted to any examination board.

Hao Zhou

## Acknowledgements

My heartfelt appreciation goes to Dipl.-Inf. Yang Ji from the chair of Computation in Engineering. Your scientific attitude, cordial suggestions and encouragement help me all the time during the research and writing of the thesis.

I also want to thank Dipl.-Ing. Yao Hu for reading and correcting the thesis literally. Finally, I want to appreciate the support from my parents, girl friend and all my friends.

## Abstract

Simulation technique is widely used in many engineering subjects. However, it is less applied in civil engineering, especially in road construction field. In this thesis, an earthwork simulation model is developed with commerial discrete event simulation system *Plant Simulation* to simulate earthwork processes in road construction.

The earthwork simulation model describes the earthwork processes. With its help, the simulaiton system can analyze the utilization of the involved construction equipments during road construction. Finally, in this thesis, statistical experiments are designed to analyze the simulation results.

# **Contents**

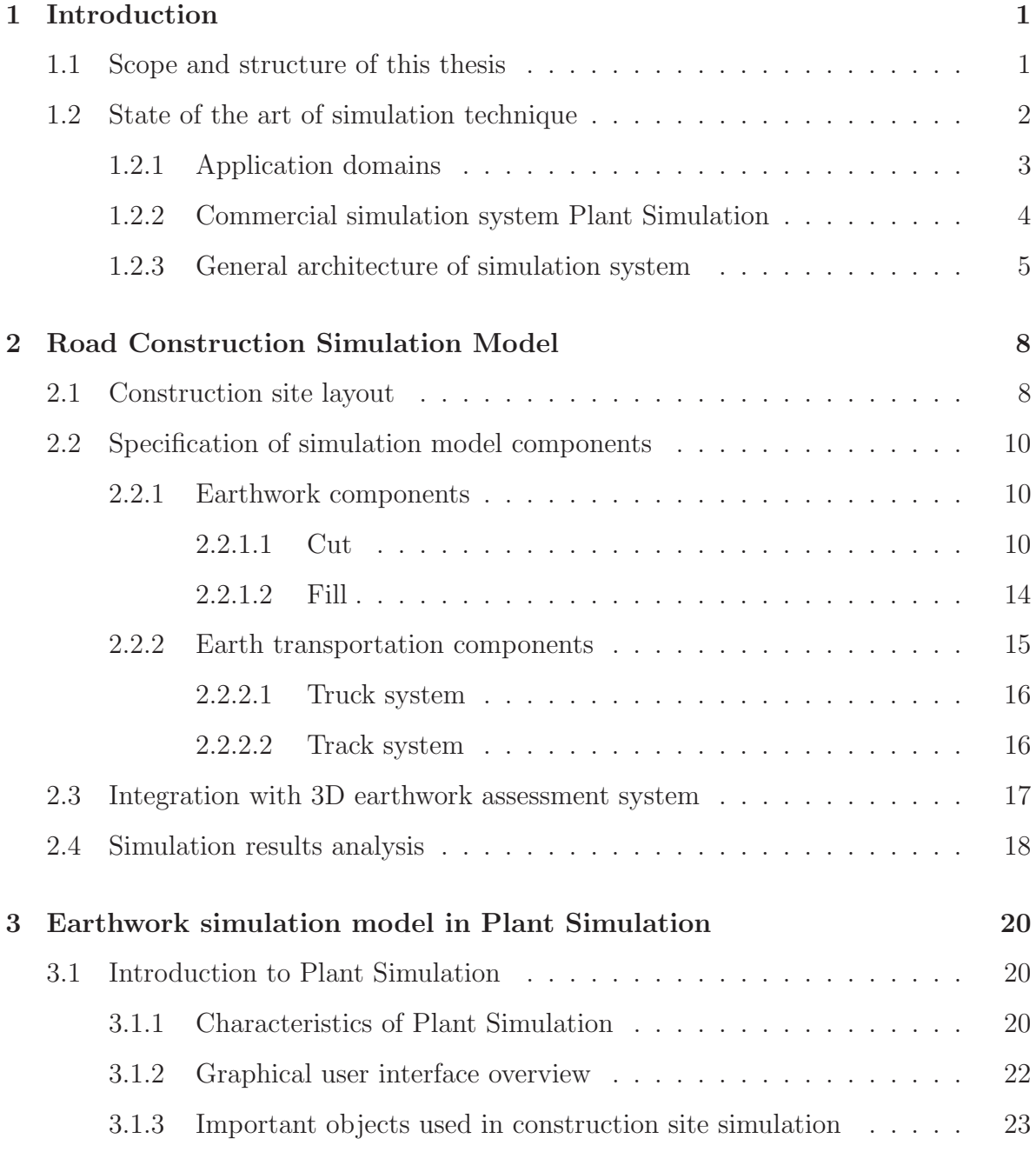

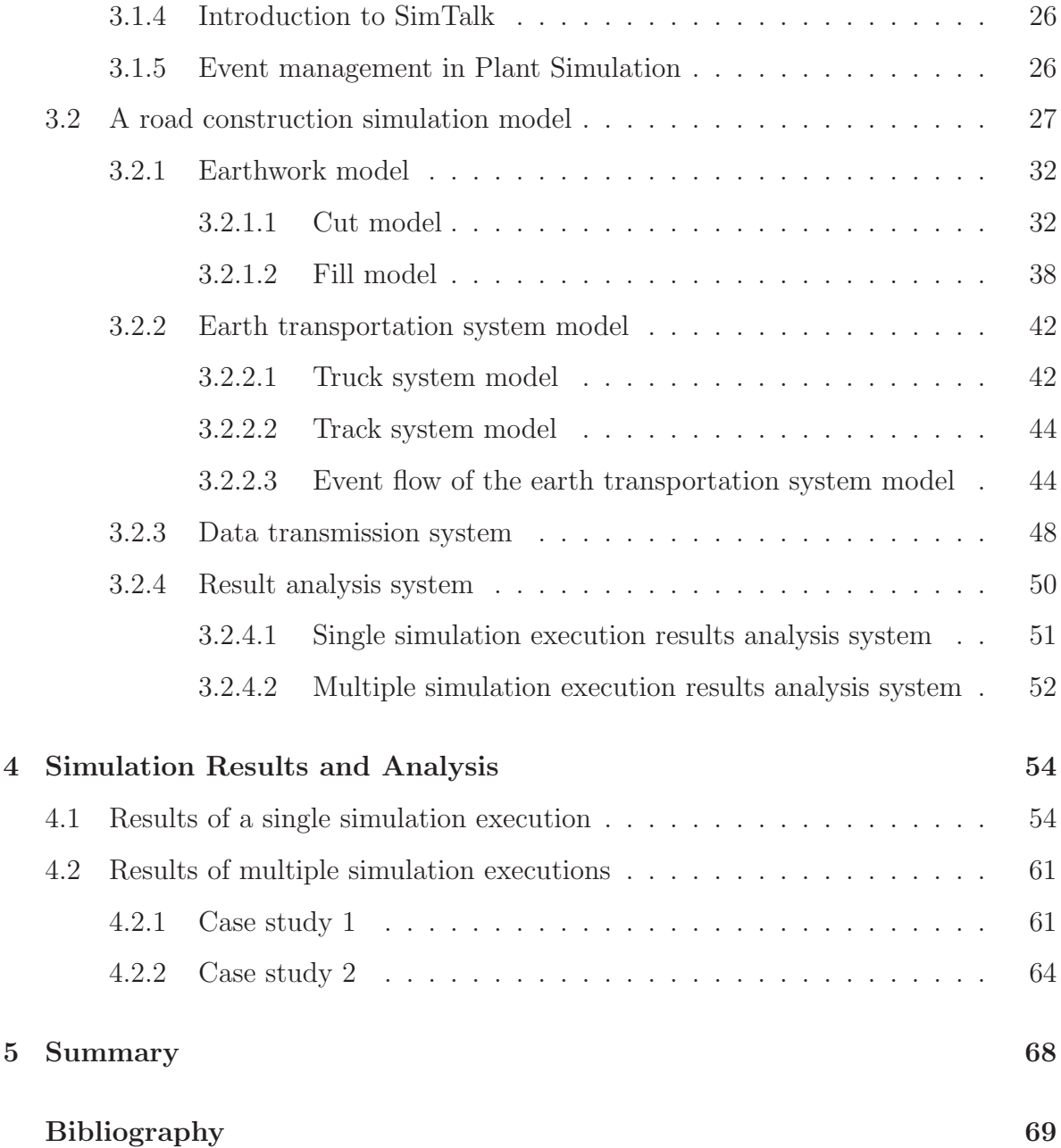

# Chapter 1

# Introduction

Generally, simulation is a kind of technique which imitates a real-world process or a system state over time. It develops a virtual environment that can be observed and analyzed in order to get results concerning characteristics of the real-world system. To simulate and study a real-world system, a *model* is required to be defined as repersentation of the system, so called *simulation model*. A simulation model is usually a mathematical model and an abstract of entities of interests in the real system. In the model, the attributes of the entities, the functions of the entities, the interactions among these entities and the constraints from reality are set up into details, so that uncertain or various inputs can be solved numerically by the model. Finally, the corresponding outcomes can be used to predict the real-world system. This chapter is divided into two sections. The first section makes a short introduction concerning the motivation and structure of this thesis. And the second section will be focused on the state of the art and application domains of simulation technique.

### 1.1 Scope and structure of this thesis

Simulation technique is widely used in many subjects. In construction industry, because the construction processes are not unified in different projects, it is very complicated to design simulation systems for construction processes. Nowadays, some simulation systems are developed for building construction projects or ship manufacturing [9] [10]. However, no simulation system is designed for infrastructure construction such as road construction, bridge construction, etc. This article presents an earthwork simulation model, which is developed with commercial software *Plant Simulation*, for road construction project. With the help of this simulation model, road construction processes, especially earthwork processes can be observed, and the utilization of involved equipments can be calculated and analyzed.

This article has five chapters. Chapter 1 introduces the state of the art of the simulation technique. Chapter 2 illustrates the concept of earthwork simulation model. Chapter 3 introduces the *Plant Simulation*, shows an example of simulation model and explains how the model is constructed in *Plant Simulation*. Chapter 4 represents simulation results, designs experiments to validate the model and analyzes the results. Chapter 5 concludes the project and makes a periscopical discussion.

### 1.2 State of the art of simulation technique

Simulation as a tool of substituting experiments can be widely used to develop new systems or observe changes of existing systems. For new systems, new objects and operation rules can be modeled and tested in computers without implementing them in the real world. Many assumptions and ideas can also be verified visually. For existing systems, levels of importance of state variables can be found by calculations in different simulation models. Complicated system behaviors can be explored by new operations and procedures which are evaluated in the model without interrupting processes of the real system [4].

In certain instances, simulations can save cost of time and money, when it is impossible to experiment with a complex system or when you have to interrupt the ongoing operation of a whole system in order to test a subsystem. The simulation technique will be more and more important along with the improvement of computer performance and

the development of simulation software.

#### 1.2.1 Application domains

Historically, simulation is more physical. People always choose smaller or cheaper physical objects to imitate and analyze real objects. However, as the development of computer science, computer simulation becomes more and more popular. Modern simulation technique can be used in many areas.

*Engineering*. Simulation techniques appear in a wide range of engineering application. For example, a city traffic system can be simulated to observe when and where traffic jam happens, and how the traffic jam interrupts normal vehicle flows [5]. A lifecycle simulation of a machine can reduce the cost of prototype design and production, and decrease the time-to-market. A mechanical simulation can check a structure's safety factors in different loading conditions in order to judge if the design of the structure is reliable.

*Health care*. More and more medical simulators are developed. Some simulators provide data to help doctors decide diagnostic methods, or even convenience doctors during surgeries. Some simulators construct human body models to observe human responses in different situations. For example, in automobile industry, human body models always appear in the crash simulation in order to check whether the driver is safe or not under the umbrella of the security system of a car [7].

*Finance and business*. Simulation techniques can be done to imitate a company's operation. For example, a queuing system can be simulated for a bank to analyze and observe behavior of tellers and customers. The result can be used to improve service quality and attract new customers. Some financial companies can also experiment with the models of scenarios planning by computer simulation in order to increase their competitive power.

*Military and aerospace applications*. Simulation techniques occur in these fields because their real experiments are prohibitively expensive or extremely dangerous. These simulations can provide safe circumstance and mistake-allowed policy for trainees. In such situation, trainees can get psychological and skill preparation and effectively avoid mistakes in real operations [3].

*Entertainment*. A strong branch of simulation technique is the entertainment simulation. In films, a lot of astonishing footages are made by computer simulations instead of video recorders. In computer games, especially sports games and shooting games, players can be drawn into virtual realities to act as sports stars or assassins who can attempt some specific tasks.

*Construction*. This is a new application field of simulation technique. The construction simulation model can be used to observe construction processes [8]. This thesis is about earthwork simulation in road construction application. We can also see the simulation model in other applications such as building construction [9] and ship manufacturing [10].

#### 1.2.2 Commercial simulation system Plant Simulation

*Plant Simulation* is a discrete event based simulation tool of creating digital models of logistic and production systems. In the running of a digital system model, the system's processes can be observed, its characteristics can be explored and its performance can be optimized. Digital models constructed in *Plant Simulation* are allowed to run experiments and what-if scenarios without interrupting the existing systems. These models can also be used in planning processes, before the real factories or construction sites are installed. *Plant Simulation* offers a number of objects (e.g., material flow objects, movable units) to imitate system components in detail. It also offers a lot of tools (e.g., charts, interface) to display simulation results, evaluate different system scenarios and

communicate with other softwares [2].

#### 1.2.3 General architecture of simulation system

The general architecture of simulation system is showed in figure 1.1. The first step of designing simulation system is *problem analysis and formulation*. Before a simulation is implemented, a statement of the problem should be clearly understood by simulation designers and users. They should be also clear about what they expect from using the simulation system. It is necessary for simulation designers to identify the characteristics of all the required objects and the interrelationships among these objects. Then the simulation model can be fomulated by mathematical equations and physical laws.

The design of a simulation model is the most important step among all simulation steps. The model design process can be divided into three parts: *model conceptualization*, *data collection*, and *model translation*. Generally speaking, in the model conceptualization stage, it is not necessary to create a model which is exactly the same as the real system. The ability of abstracting the main features of the real system decides the art of modeling. It is better to start with a simpler model, and make it more complex during the validation of the model. In addition, the accuracy of selecting assumptions is also important in model conceptualization. Data collection normally requires a great effort in every simulation study. The objectives of a simulation determine what kind of and how many data the simulation needs. The collected data can be used to construct or even validate the model. Model translation means that abstracted features, selected assumptions and collected data will be translated into computer-recognizable formats using programming languages such as *C*, *C++* and *Java*. After a model is translated into a program, the program should be compiled and *verified*. In addition, the model itself should also be *validated* to make sure if it works well and at same time find remedies for errors.

The *output analysis* estimates the performance of a system design. According to output

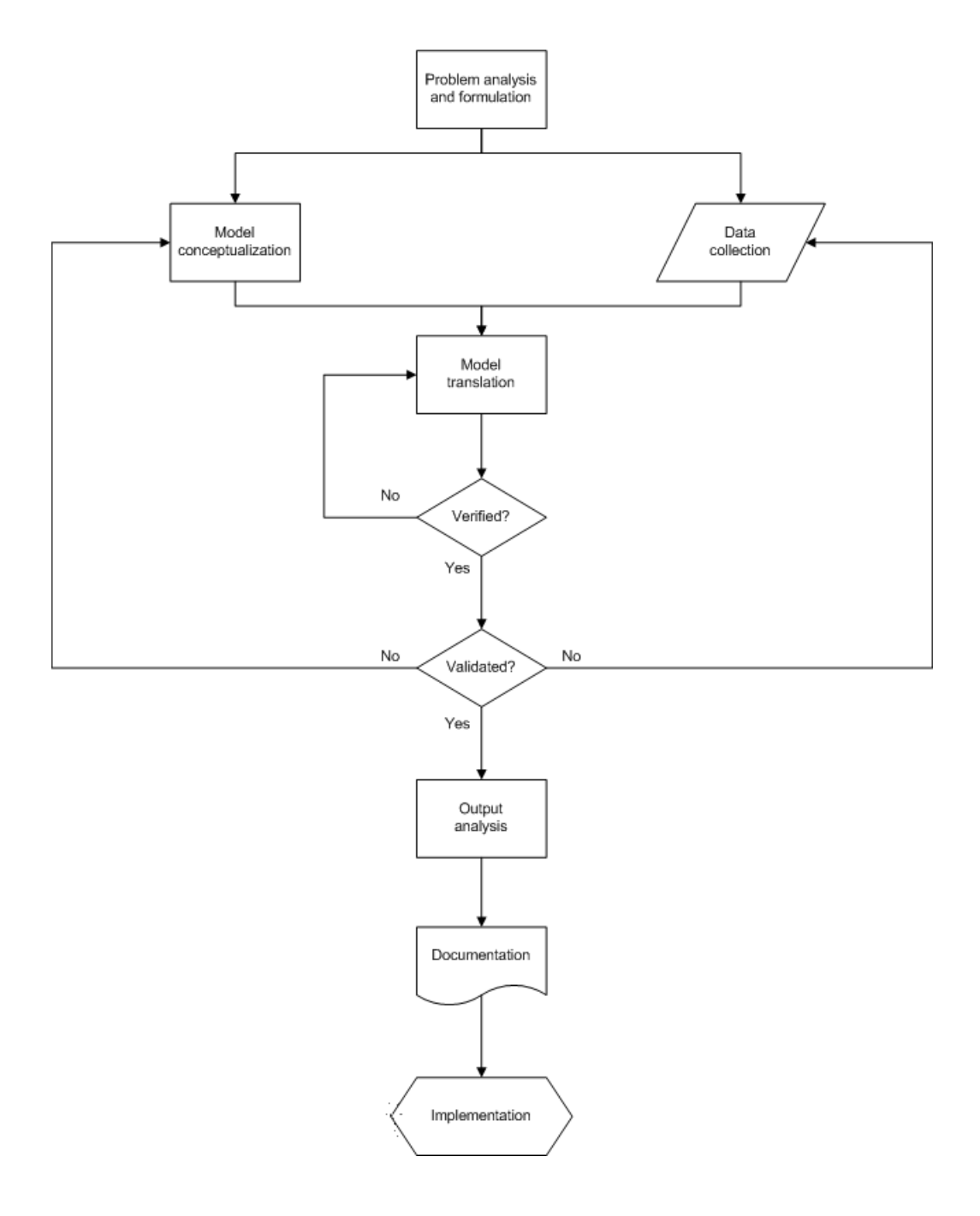

*Figure 1.1:* General architecture of simulation system

analysis, model designers can check whether simulation results are consistent with what they expect before the simulation model runs. In addition, the output analysis can also check the stability of the simulation model. In *documentation*, two important things will be explained clearly in a report. One is the progress that illustrates the history of a simulation study. It can help policymakers to make decision and facilitate designers to keep the project on. The other is the program which organizes computations in computer. The program documentation is important when a user want to be familiar with the program. The user with the help of the program can change variables of the model, analyze the interplay of parameters, and make decisions according to the results. The last step of a simulation study is *implementation*. How well the previous steps perform decides the success of the implementation. The better a model designer understand the nature of the problem and the model, or the more effort the model designer spends in the model building process, the greater success the simulation will achieve.

# Chapter 2

# Road Construction Simulation Model

As mentioned in the last chapter, simulation model is a representation of real-world system. On one hand, simulation model should be as concise and efficient as possible. On the other hand, the model should also be detailed enough to draw valid conclusions [4]. This chapter introduces how to design a road construction simulation model in a general way. First, important components and submodels are specified. Second, the main attributes and characteristics of each component are explained. Third, an abstract of data interface and some essential mathematical calculations of result analysis are introduced.

### 2.1 Construction site layout

Earthwork is one of the most important tasks in the road construction. Earthworks comprise excavation, transportation, filling and compaction of huge amount of earth quantities, which normally cost a lot of time and money. So it is necessary for civil engineer to maximize the efficiency of the involved resources and minimize the cost.

One way of decreasing cost is soil reuse, especially the excavated earth materials. Along a designed road construction route, some areas need to be excavated and the others

need to be filled. The areas are called *cut* and *fill* respectively. Figure 2.1 shows a part of road verical alignment. This figure has two coordinates. One is *stationing* and the other is *high*. The vertical alignment consists of two curves named *road level* and *terrain level*. Many areas are shaped by the intersection of these two curves. The area in which the terrain level is higher than the road level is called *cut area* (yellow), and the one in which the terrain level is lower than the road level is called *fill area* (green). The earthwork can be regarded as earth movement from cut to fill area.

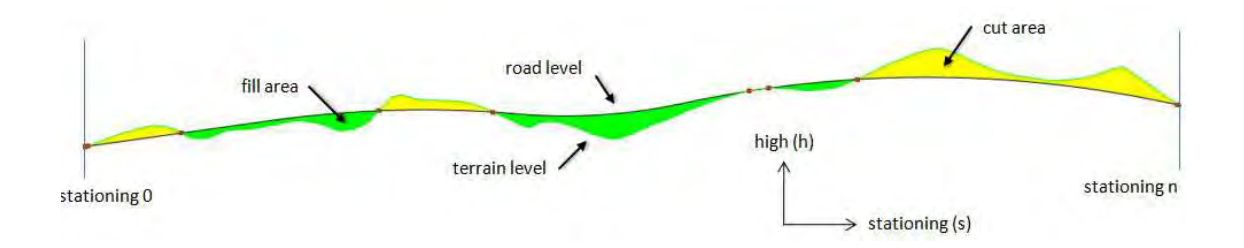

*Figure 2.1:* Cut and fill

Another way of decreasing cost is to well organize the construction site resources. The resources include excavators that remove earth, bulldozers that fill pits, trucks that move earth, routes on which the trucks move and other construction equipments. All of these resources should be included in the road construction simulation model. Figure 2.2 shows a simple construction site layout. It contains a cut, fill, dump area, temporary storage and a truck full of earth moving from the cut to the fill. Dump area stores unrecyclable earth and temporary storage stores earth outside the system. Because the functionality of temporary storage is the same as cut area, we regard the temporary storage as cut. Analogically, we regard dump area as fill. The road construction site can be divided into two parts: one is *earthwork system*, which includes cuts, fills and correlative equipments; the other part is *earth transportation system*, which includes tracks and trucks. The models of these two parts will be explained in detail in the following sections.

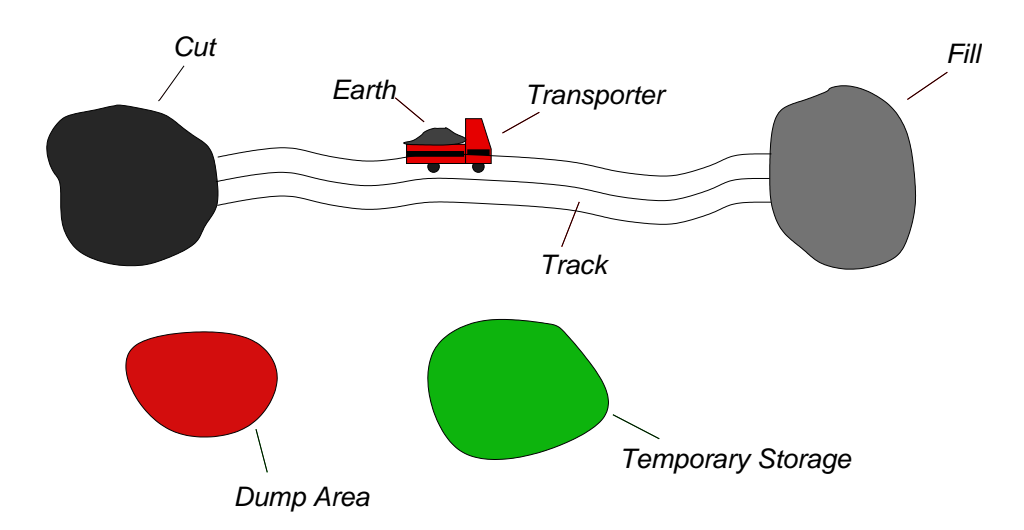

*Figure 2.2:* Simple construction site layout

### 2.2 Specification of simulation model components

As mentioned above, a road construction model consists of *earthwork model* and *earth transportation model*. The earthwork model is responsible for cutting and filling. The earth transportation model is responsible for moving earth among those cuts and fills. In this section, we will specify the components of these two models and the attributes of all the components.

#### 2.2.1 Earthwork components

Earthwork model that includes *cut model* and *fill model* has a lot of essential components. In the following two sections, the cut and fill model are explained in an object-oriented way. The cut model, fill model and their submodels are regarded as objects.

#### 2.2.1.1 Cut

Cut model is one of components of earthwork model in which earth is excavated and loaded on trucks by excavators. Detailedly, a truck goes into a cut area. As soon as the truck stops at a certain loading position of this cut area, one or more excavators start working to excavate earth from this cut area and to load earth materials on the truck. When the truck is fully loaded, it moves out of the cut area and the transportation process begins. At the same time, the excavator(s) stop working and wait for the next truck. The objects included in the cut model are *excavation object*, *excavator* and *inner track*.

#### Excavation object

Excavation object can be regarded as a kind of earth storage. All the stored earth materials will finally be removed out. The excavation process is realized by *excavators*. An excavation object should include the following attributes:

*Representation of earth*. We model the earth in excavation object in a block-wise manner. The total volume of the earth can be divided into a certain amount of equivoluminal blocks. Moreover, in order to simplify the calculations in the model, we assign a meaningful value to the volume of the earth block. For example, the volume of each earth block can be the capacity of a truck.

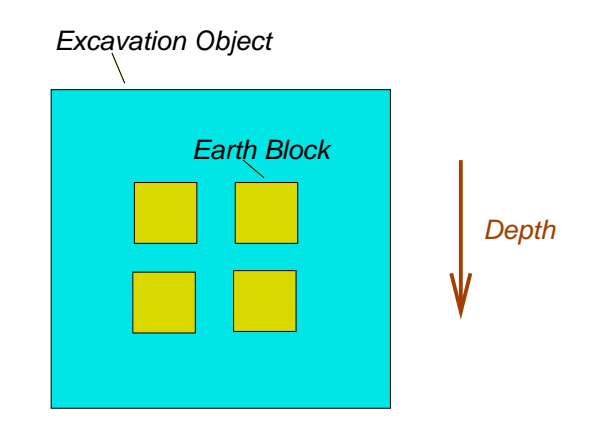

*Figure 2.3:* Representation of excavation object and earth blocks

*Capacity*. The capacity of an excavation object represents the total amount of earth. Because of the analogy to the block-wise earth model, we regard the capacity as the total number of the earth blocks in an excavation object. For example, the capacity of the excavation object show in figure 2.3 is 4.

*Subsoil types and positions*. The information includes the distribution of earth in an excavation object and the material property of earth. The distribution illustrates how high or how deep each earth block is. For example, the earth blocks in the figure 2.3 have different depth. The material property of earth decides the excavating manner. These information affects the working time of the excavator and also the forwarding simulation processes.

#### Excavator

Excavator moves earth blocks from an excavation object to trucks. To fill in a truck, an excavator need many working cycles. An excavator model should include the following attributes:

*Capacity*. The capacity means the amount of earth that can be moved by an excavator per working cycle. It can also be considered as the capacity of an excavator's bucket.

*Processing time*. This includes the time of articulated arm rotation, the time of bucket lifting up and lowering down and the time of bucket grabbing. In addition, the processing time changes according to earth blocks with different material properties or positions.

*Control methods*. In the control methods, the excavator's processing procedures such as the articulated arm rotation, lifting up and lowering down earth, etc., can be programmed. The control method can also constrain the operation of the excavator. For example, the excavator starts working until a truck reaches a proper position. The excavator stop working until the truck leaves or the excavator object is empty.

#### Inner track

Inner track locates in each cut construction site. It is connected to the earth transportation system. Trucks can move and wait to be filled in on it. Figure 2.4 illustrates the inner track model. The inner track is divided into 3 parts: waiting track, loading track and exit track. The connected boundary between 2 different tracks is called *sensor*. The inner track model in a cut model should include the following attributes:

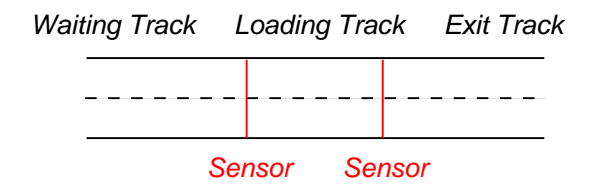

*Figure 2.4:* Representation of inner track

*Capacity*. The capacity denotes how many trucks can move on it at the same time.

*Length*. It can be used to calculate the running time of a truck with the input of the truck speed.

*Sensors*. The sensors can be considered as road signs. These road signs illustrate where a truck can wait for excavating and where a truck can turn around.

*Control methods*. The control methods are always related to the sensors. For example, when a truck reaches the working sensor, the related control method sends a signal to the excavator in order to let it start working. When a truck reaches the waiting sensor, the related control method sends a signal to the truck in order to let it wait until the former truck finish loading.

#### 2.2.1.2 Fill

Fill model is one of components of earthwork model in which earth is transported and unloaded by the truck to fill area. In this model, trucks coming from the earth transportation system go into the inner track of the fill model. After the trucks are unloaded in a certain position, one or more bulldozers move the earth to the pit. Similar to cut model, following objects are included in the fill model: *pit object*, *bulldozer* and *inner track*.

#### Pit object

Pit object can also be regarded as a kind of earth storage. In the beginning of a simulation run, it is empty, but it will finally be filled in when the simulation ends. It cannot move earth by itself but by bulldozers. An pit object should include the following attributes:

*Representation of earth*. Refer to section 2.2.1.1.

*Capacity*. The capacity represents the quatity of earth a pit object can store. Because of the analogy to the block-wise earth model, we regard the capacity as the total number of the earth blocks in an pit object.

*Inventory of earth*. The inventory records the information of the earth blocks a pit object receives. The information contains the number of the earth blocks, original positions in excavation objects, etc.

#### Bulldozer

Bulldozer moves received earth blocks to a pit. Its blade can push large quantities of soil, sand, rubble, etc. A bulldozer model should include the following attributes:

*Capacity*. The capacity means the amount of earth that the blade of a bulldozer can push at a time.

*Processing time*. Because a bulldozer is normally a caterpillar tracked tractor that is equipped with a large blade, the processing time is the moving time per working cycle.

*Control methods*. The methods control the bulldozer's push behavior. The control method can also constrain the operation of the bulldozer. For example, the bulldozer starts working after unloading trucks. The bulldozer stop working until the pit object is full.

#### Inner track

Inner track locates in each fill area. It is connected to the earth transportation system. Trucks can move, turn around and be unloaded. The attributes and working manner of the inner track in fill model is similar to the one in the cut model (refer to section 2.2.1.1).

#### 2.2.2 Earth transportation components

Earth transportation system plays an important role in the earthwork processes. The earth transportation plan determines the amount of earth that should be transported from cuts to fills in certain duration. To carry out the plan, it is necessary to create an earth transportation model that clarifies the distribution and capacity of tracks, sets the number and destination of trucks, and organizes other transportation resources. The earth transportation model includes two components: *truck system* and *track system*.

#### 2.2.2.1 Truck system

Dump trucks are normally used in road construction sites. A dump truck is loaded by excavator and unloaded by its hydraulic device. It is a proper tool to transport loose materials. A dump truck model should include the following attributes:

*Capacity*. The capacity means the maximum amount of earth the truck is able to hold.

*Speed*. This means the average moving speed of the truck. It changes according to the situation of the road.

*Destination*. The destination of a truck can be changed in the fill model, cut model and track system. For example, a truck departs from an original place to a cut area. After filled by an excavator, the truck should change its destination to a fill area. In the next step, after unloaded, the truck returns to the cut area again, if there are still earth materials that have to be transported.

#### 2.2.2.2 Track system

The cuts and fills in a road construction simulation model are connected by track system. Sensors and control methods in a track model control the truck running destinations. A track model in the earth transportation system should include the following attributes:

*Capacity*. The capacity means the maximum number of trucks that are able to move on the track.

*Length*. It can be used to calculate the running time of the truck.

*Direction control*. It changes the destination of the truck at the crossroads.

# 2.3 Integration with 3D earthwork assessment system

The simulation source data are generated by the 3D earthwork assessment system *For-BAU Integrator* [8]. The source data contains information such as the *ID*, location and capacity of each cut or fill model, the number of cut and fill models, the earth distribution information of each cut model, etc. Figure 2.5 show an example of simulation source data in *XML* format. Furthermore, the earth distribution information also includes the earth quantities, subsoil types and positions. The simulation source data can be imported into *Plant Simulation* using its *XMLInterface*.

```
<Earthwork>
<Cut id="CUT1" xPosition="100" yPosition="100"
xdim="10" ydim="10"<Soil>
      <SoilType type="1">
         <MU>.MUs.Soil</MU>
         <Number>40</Number>
         <Name>Depth 10</Name>
         <Attribute>AttributeA</Attribute>
         <Depth>10</Depth>
      </SoilType>
```
*Figure 2.5:* Example of XML file

The *XML* produced by the *W3C* is very simple and flexible. It is a textual data format and supports for many languages. It is a famous representation of data structures that is widely used over the internet and many modern engineering softwares. Using *XML* to exchange data has many advantages. The *XML* data is shaped as a tree structure. So it is very easy to understand by the people who are even not familiar with it. The *XML* is a kind of platform-independent data. It is fully compatible with *Java* and other application softwares that are capable of processing *XML* data. Moreover, because of the tree structure, the ways of processing *XML* data in these softwares are similar, which facilitates programmers to realize the interoperability of different kinds of program. *XML* is an extendable language. You can create the tags according to your habit or the actual application needs, meaning that a lot freedom and efficiency

are acquired by users. All in all, from a programmer's point of view, the *XML* is a language of extreme simplicity, generality, flexibility and usability. It is a powerful and appropriate tool to store and share data [6].

### 2.4 Simulation results analysis

The aim of the simulation system is to observe the behaviors of various components in the real-world system. We want to use the simulation model to analyze earthwork productivity. Moreover, we also need to calculate the utilization of involoved equipments and observe whether the capacities or number of the road construction resources are properly designed or not. All the above mentioned factors can influence the total cost of the real-world system.

Because earth transportation that costs a huge amount of time and money is very important in road construction. What we are interested in is the behavior of transportation system. We fix other cost-related factors, e.g. the capacities of excavating and filling machines, and only change the number and delivery path of trucks in order to observe how the transportation behavior influences the whole system. Moreover, during the simulation running, it is also necessary to calculate the effective utilization of the truck. Such calculations are explained as follows:

*Working portion*. The working portion of a truck is the time portion during which the truck runs on the road. As equation (2.1) illustrated, to calculation the factor, only the total waiting time and the truck's running time are need to be recorded.

$$
Working Portion = 1 - \frac{TotalWaitingTime}{TotalRunningTime}
$$
\n(2.1)

*Blocking portion*. The blocking portion of a truck is the time portion during which the truck is blocked on the road, e.g. in waiting zone of cut model. It does not include the time portion during which the truck is loaded and unloaded. The calculation of the blocking portion is according to equation (2.2) and equation (2.3):

$$
TotalBlockingTime = TotalWaitingTime - LoadingAndUnloadingTime \qquad (2.2)
$$

$$
BlockingPortion = \frac{TotalBlockingTime}{TotalRunningTime}
$$
\n(2.3)

*Average working portion*. The average working portion is the arithmetic mean value of the working portion values of all the involved trucks. It is calculated by equation (2.4):

$$
Average Working Portion = \frac{\sum WorkingPortion}{TotalTruckNumber}
$$
 (2.4)

*Average blocking portion*. The average blocking portion is the arithmetic mean value of the blocking portion values of the all involved trucks. It is calculated by equation (2.5)[where is example].

$$
AverageBlockingPortion = \frac{\sum BlockingPortion}{TotalTruckNumber}
$$
\n(2.5)

# Chapter 3

# Earthwork simulation model in Plant Simulation

The last chapter introduces the idea of developing road construction simulation model. This chapter will show how to realize the simulation concept in the commercial software *Plant Simulation* [1]. This chapter can be divided into 2 parts. In the first part, we will introduce the *Plant Simulation* and its programming language *SimTalk*. In the second part, we will make an example of the road construction site scenario to explain working principles and construction procedures.

### 3.1 Introduction to Plant Simulation

In section 1.2.2, we made a short introduction concerning *Plant Simulation*. This section will explain the characteristics and working principle of *Plant Simulation*. In addition, it is also necessary to introduce the *Plant Simulation*'s programming language *SimTalk*.

#### 3.1.1 Characteristics of Plant Simulation

*Plant Simulation* is a discrete event simulation program, i.e., it only inspects those points in time, at which events take place in the simulation model. For example, such events include an entity entering into or exiting out of a material flow object, or an entity touches a sensor on a length-oriented material flow object. These events may also trigger other events and thus the simulation model runs sequentially. Figure 3.1 illustrates the time-event curve of the real-world system and discrete-event system. The two red point show the time points at which the entrance and exit event happen. In the real-world system, because the time is continuous, the time-event curve is a straight line. However, in the discrete-event system, only the time points at which events happen are worth considering. The time between two consecutive events is of little importance. So the time-event curve of the discrete-event system consists of horizontal and vertical line segments, which denote time leaps and event leaps respectively. The advantages of *Plant Simulation* are listed as follows [1].

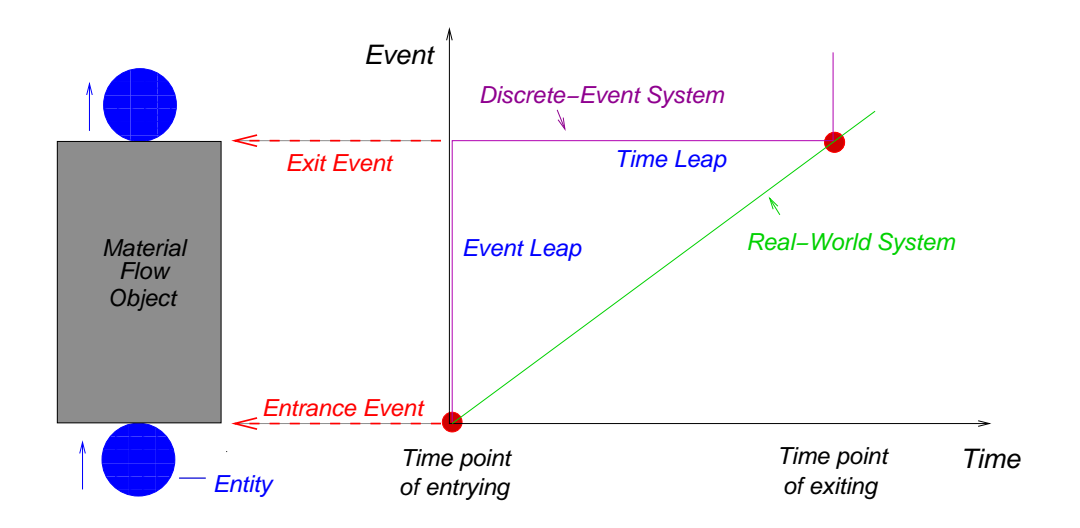

*Figure 3.1:* Time-event curve of real-world system and discrete event system

*Object oriented models*. A model running in *Plant Simulation* depends on the interaction of its objects. Generally speaking, each object contains data, attributes, methods and interface. *Plant simulation* has a number of objects. Users can use the objects directly, or inherit the original objects and extend them to be custom objects, which have user-defined functionalities beside original ones.

*Open architecture with multiple standard interfaces*. *Plant Simulation* is a powerful

platform to cooperate with other softwares because it has a variety of data interfaces. It is able to import and export many types of file (e.g., *Microsoft Excel* file, *XML* file, *ODBC* database). And these files often appear in modern engineering design softwares.

*Library management*. *Plant Simulation* has a variety of libraries (e.g., *Kanban System*, *Logistics*, *3D Library*). These libraries facilitate users from different simulation fields.

#### 3.1.2 Graphical user interface overview

The following figure shows the graphical user interface of *Plant Simulation*. It includes a menu bar, some tool bars, an *Explorer*, a *Toolbox*, a *Console* and a main panel. The menu bar and tool bars, which collect all the operations and controlling functionalities, are similar to most of common used softwares. The *Console* displays some system methods such as initialization, resetting, etc. It can not only displays errors when compiling errors occur but also displays results when they are necessary to be output on screen.

The *Toolbox* has five tabs: *Material Flow*, *Resources*, *Information Flow*, *User Interface* and *Tools*. Every tab has a number of built-in system objects which can be used to construct scenarios.

The left side of the graphical user interface is the *Explorer*. Its *Class Library* tab lists folders that store original system objects and custom objects. In the figure 3.2, the first 6 folders have the same content as the *Toolbox*. The next few folders store custom objects. For example, in the folder *Components*, we store the cut, fill, excavator, mechanical parts of excavator and track model. These models are the essential components of a road construction site model. In addition, the *Test* folder stores testing cases of single model, and the *Task* folder stores various construction site scenarios that imply the development and improvement of the simulation model.

The center of the graphical user interface is the main panel. It shows simulation sce-

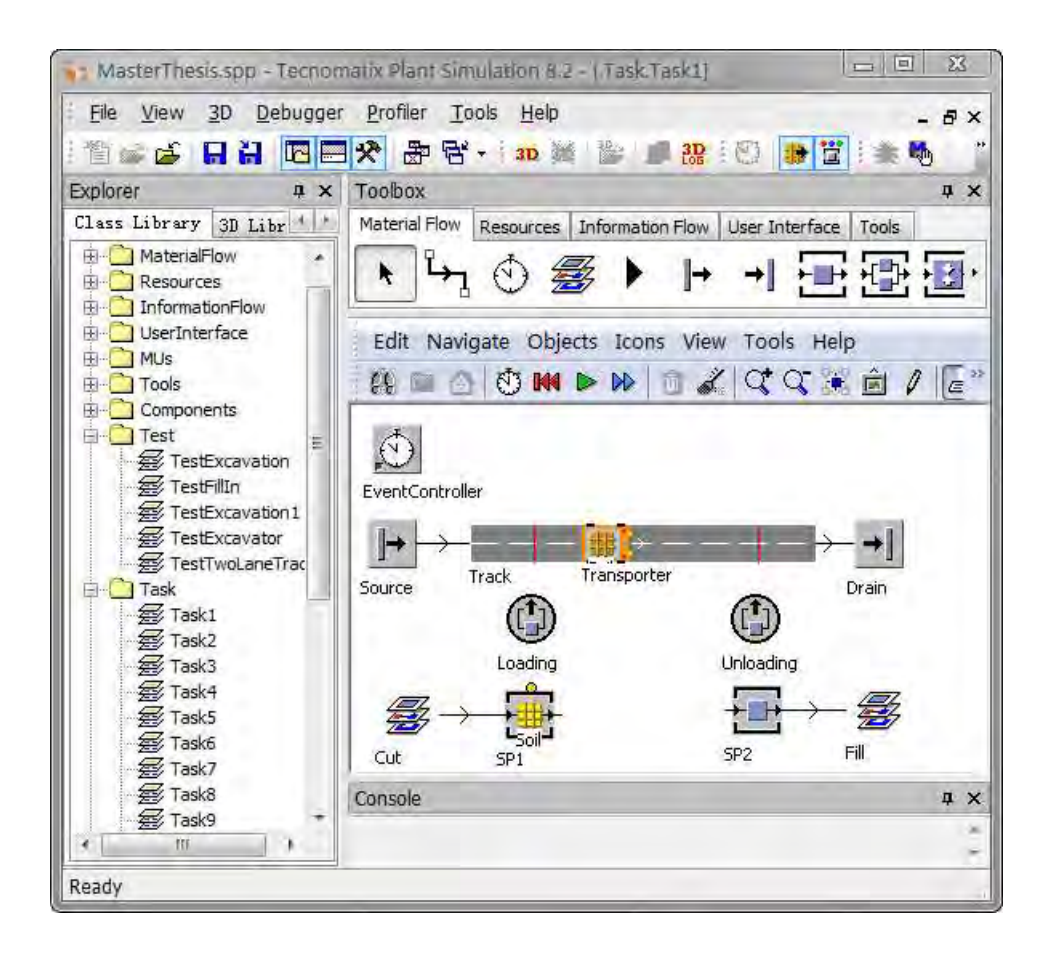

*Figure 3.2:* Graphical user interface of Plant Simulation

narios. The figure 3.2 shows a simple road construction site scenario (*Task1*) where a truck comes from the *Source*, loads with earth at the cut area (*Cut*), unloads at the fill area (*Fill*) and finally goes into the *Drain*. The yellow block is earth block (section 2.2.1). In this scenario, the *Cut* and *Fill* are custom objects and others are built-in objects.

#### 3.1.3 Important objects used in construction site simulation

The following figure shows some built-in objects that are oftentimes used in the road construction simulation model. The explanation of each object is listed as follows.

*Frame*. Generally speaking, objects are set up into *Frame*s, and animations also display

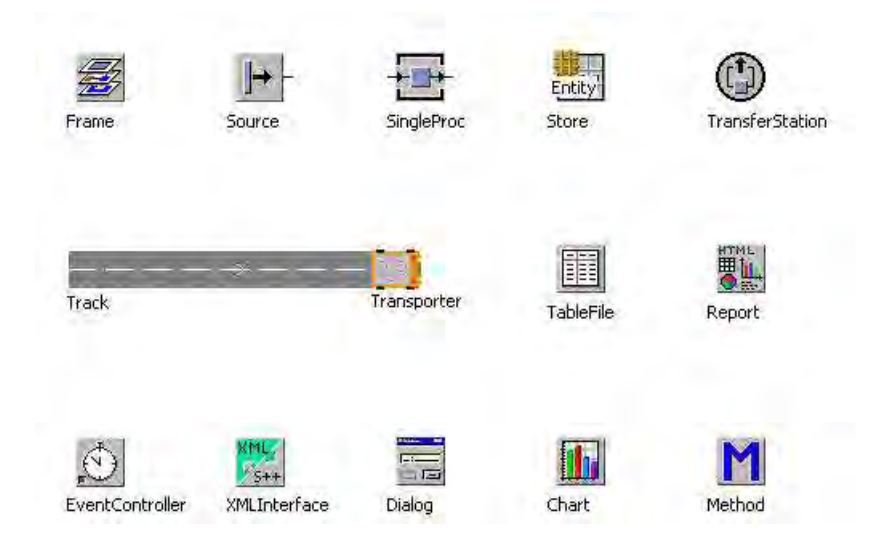

*Figure 3.3:* Some system objects

in *Frame*s. A *Frame* can be considered as a construction site scenario. For example, cut and fill models are *Frame*s. A *Frame* can also be considered as a object. For example, excavator model is a *Frame*.

*Source*. The *Source* creates movable units (*MUs*) such as transporters, moving entities, etc. It can control the amount, sequence and generation time of *MUs*.

*SingleProc*. The *SingleProc* is a station of processing *MUs*. It receives *MUs* from its predecessor, processes them and passes them to its successor.

*Store*. The *Store* is a station that stores *MUs* in a matrix manner. It cannot remove *MUs* out by itself, but by, for example, a method. It can used to simulate a cut or fill area in the road construction site.

*Entity*. The *Entity* is a kind of movable unit (*MU* ). It represents parts being produced, processed and moved in material flow objects. In the road construction site simulation, it is extended as the earth block.

*TransferStation*. The *TransferStation* can load, unload, reload and move parts between

two matrial flow objects.

*Track and Transporter*. They are basic components of earth transportation system.

*Table*. The *Table* can store data and interact with other objects. It is also an interface to export and import *XML* files, *EXCEL* files, etc.

*HTML report*. The *HTML report* can store and show the results of simulation experiments.

*EventController*. The *EventController* controls the running of a simulation. For example, it can start, stop, initiate and reset a simulation. It can list the events that happen in a simulation model.

*XMLInterface*. The *XMLInterface* is able to read and write *XML* file. It is a important interface to communicate with other engineering softwares.

*Dialog*. The *Dialog* is a custom designed object. It facilitates users to manipulate complicated models unnecessary to understand the model construction processes.

*Chart*. The *Chart* presents results of a simulation running. It makes user easier to view the results and manage the model.

*Method*. The *Method* is written by the *SimTalk* language. It is a programming environment in *Plant Simulation*. It can be imported into many objects to control simulation processes and achieve necessary calculations. The detail of the *Method* object and the *SimTalk* language will be explained in the next section.

#### 3.1.4 Introduction to SimTalk

*SimTalk* based on the programming language *Eiffel* [11] is the programming language provided by *Plant Simulation*. It extends the ways of controlling simulation model. In *Plant Simulation*, each object has many built-in attributes. *SimTalk* can access and change those attributes or even create new attributes for objects.

*SimTalk* language is written in the *Method* object. A *Method* is a small runnable program on the *Plant Simulation* platform. The *Method* is always combined with other objects in order to modify and extend their attributes. The *Method* is called by an event or another *Method*.

*SimTalk* consists of two parts. One is the built-in methods in the material flow objects and the information flow objects. The other is user defined methods, which realize userspecified requirements. The user defined methods can extend the features of objects and achieve some mathematical computation [2].

#### 3.1.5 Event management in Plant Simulation

The simulation models in *Plant Simulation* are controlled by events. Most of events happen when an entity is created or deleted, or when an entity enters or goes out of a material flow object. For example, in the road construction simulation model, events normally happen when a truck is created, a truck enters or goes out of a track, an earth block is moved onto or removed out of a truck, an earth block passes through a material flow object, etc.

Event always cooperates with control methods. In *Plant Simulation*, as soon as an event happens, the corresponding method is called. Figure 3.4, which describes an entity passing through a length-oriented material flow object, illustrates 4 kinds of event control manner: *front activated entrance control*, *rear activated entrance control*, *front activated exit control* and *rear activated exit control*. The front activated entrance control means, as the upper left case in figure 3.4 represented, as soon as the front of the entity touches the entrance of the material flow object, the corresponding method *EntranceCtrl* is called and its statements are implemented line by line. In the same way, the other 3 manners can be deduced.

|                     | <b>Front Activated</b> | <b>Rear Activated</b> |
|---------------------|------------------------|-----------------------|
| Entrance<br>Control |                        |                       |
| Exit<br>Control     |                        |                       |

*Figure 3.4:* Event control types

The combination of events and methods is the essential idea to design simulation model in *Plant Simulation*. Event management is the basis of the discrete event simulation software, and the method gives designers a huge flexibility to construct, control and manage the simulation models. During a simulation run, lots of events are created and the corresponding methods are iteratively called. These events and methods constitute the so-called *event flow*.

### 3.2 A road construction simulation model

Figure 3.5 illustrates a road construction site model developed in Plant Simulation. We divide this model into 7 parts that are marked with headlines: *Data Transmission Sys-* *tem*, *Simulation Controllers*, *Simulation Control Methods and Tables*, *Customer Input*, *Simulation Results*, *Experiment Results* and *Simulation Scenario*.

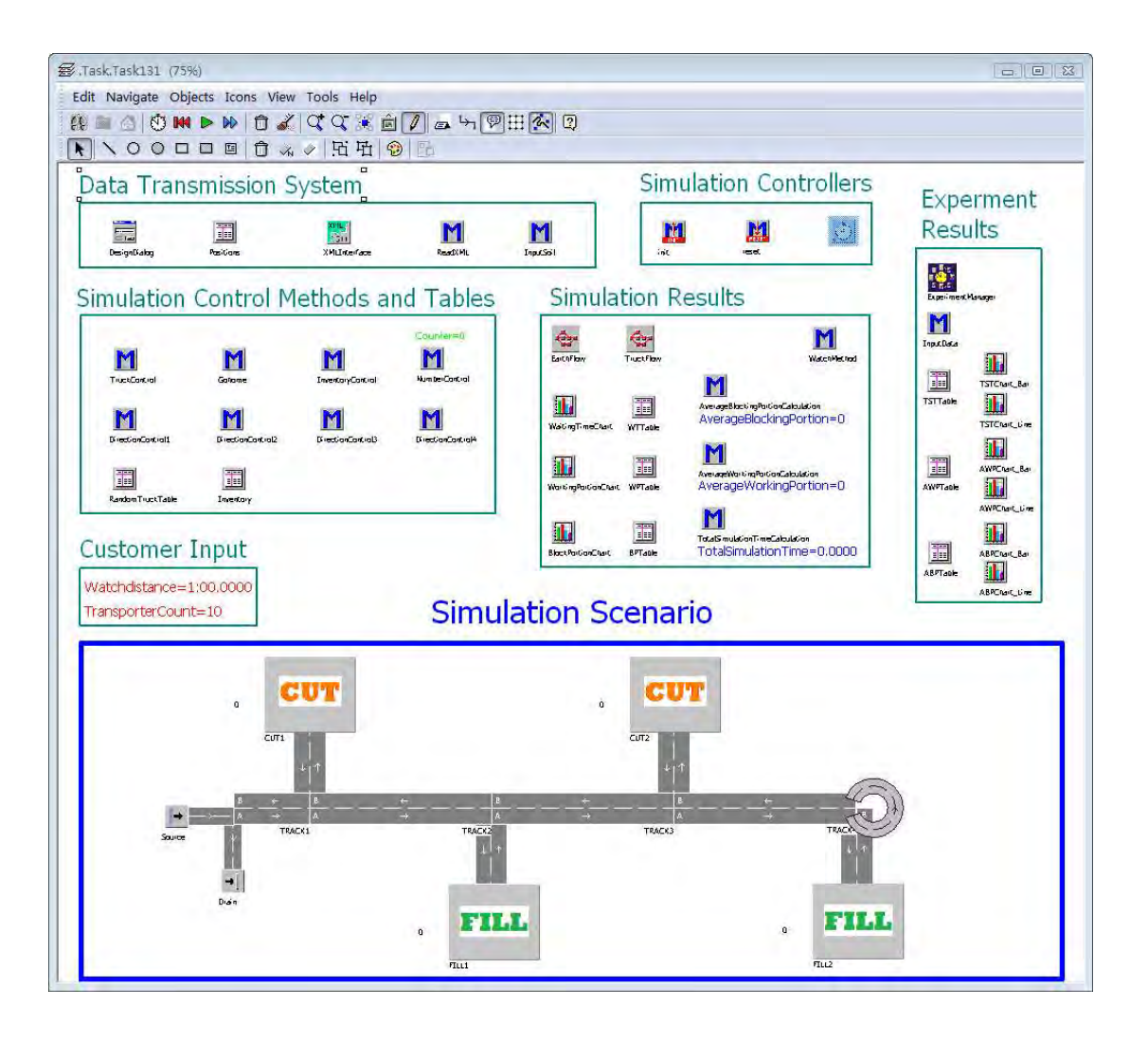

*Figure 3.5:* Overview of road construction simulation scenario

Among these parts, we will explain *Simulation Results* and *Experiment Results* in section 3.2.4, *Simulation Control Methods and Tables* in section 3.2.2. And the explainations of the others are as follows:

The *Customer Input* has two components: *WatchDistance* and *TransporterCount*. The *WatchDistance* is the time step length that the model records results of trucks, e.g. the accumulated waiting time of all trucks. As figure 3.6 illustrated, the one-minute length means that the system will record the accumulated waiting time of all the trucks every minute. The *TransporterCount* limits the total number of trucks. In this example, the number of the trucks is 12, which can be modified by users before simulation begins. It is an important parameter in the model because it can directly affect the working and blocking percentage of each truck as well as the total cost of the model.

> Watchdistance=1:00.0000 TransporterCount=12

*Figure 3.6:* Customer input

As figure 3.7 illustrated, The *Simulation Controllers* has three components, two system methods *init* and *reset*, as well as an *EventController*. The *EventController* can start, stop and end a simulation. It can also control the speed of simulation. The methods *init* and *reset* are also called by the *EventController* when the model is needed to be initialized or reset. Furthermore, these two methods can set all the global variables to zero and clear the related tables.

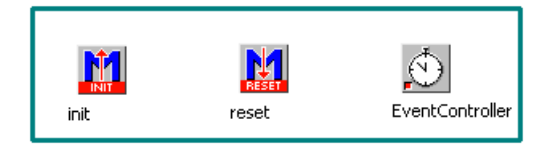

*Figure 3.7:* Simulation Controllers

The most important part is the *Simulation Scenario*. In this scenario, we include two cuts and two fills. Figure 3.8 shows the scheme of the scenario with capacities. Because earth is represented as earth blocks in the simulation model, the capacity means the number of earth blocks. Earth in each cut can be delivered to both fills by certain kinds of truck.

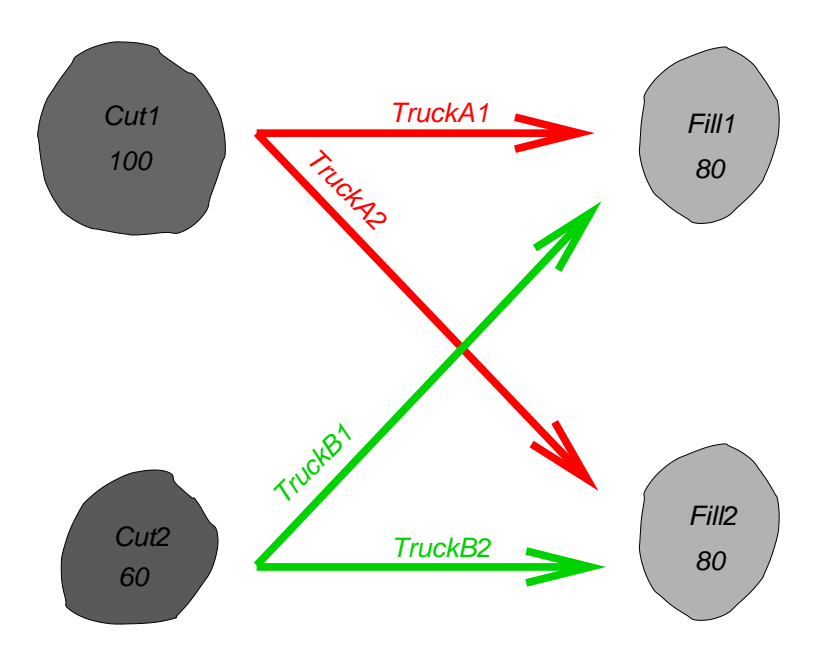

*Figure 3.8:* Earth distribution and delivery manner

Figure 3.9 represents the above mentioned road construction simulation scenario. We connect 2 cuts and 2 fills by a main track and 4 branch tracks. We include 4 kinds of trucks, 10 in total. As figure 3.8 showed, each kind of truck charges for delivering earth between a certain pair of cut and fill. When the simulation starts, the *Source* creates a truck in every 2 minutes. However, the sequence of the trucks can be random. Finally, when the trucks finish working, they will go back to the *Drain*.

Moreover, the model is constructed in a hierarchical manner. Because putting numerous components and control methods in one scenario can confuse users, customers or even designers. The most important reason to construct the hierarchical architecture is that some components are always repeated in a scenario, e.g. cut and fill. So it is better to make cut and fill as reusable components with a flexible interface that can communicate with other models and imported data. For example, *CUT1* and *CUT2* actually inherit from the same object. Most parts of *CUT1* and *CUT2* are the same. The only differences are their capacities and the earth material distribution.

In addition, what figure 3.9 shows is a topmost scenario. The representation of the cut
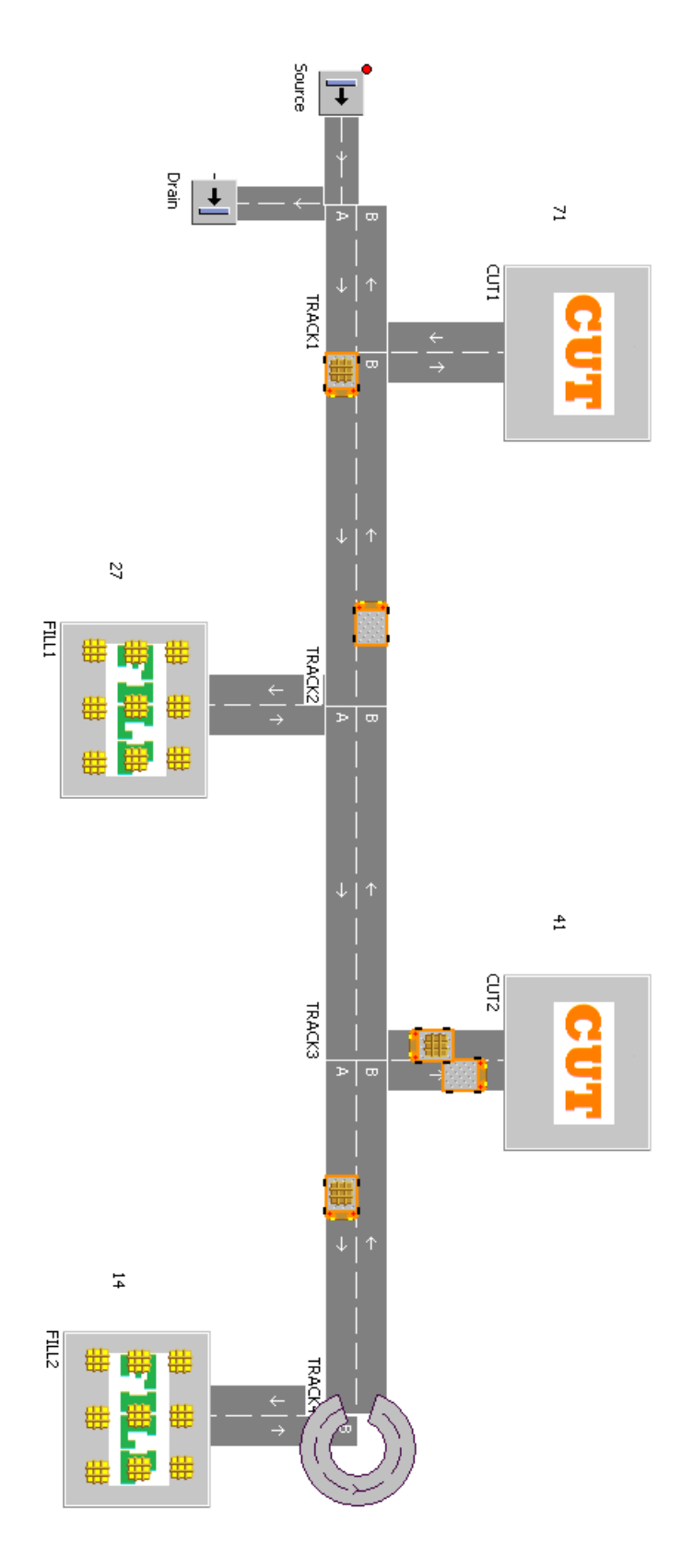

*Figure 3.9:* Simulation scenario

model, or even the fill model, is just an icon with animation functionality. Actually, the cut and fill models have their own scenarios that are not possible to view from the topmost scenario. In the following sections, we will explain the topmost scenario and all the inner-scenarios according to the hierarchical architecture showed in figure 3.10.

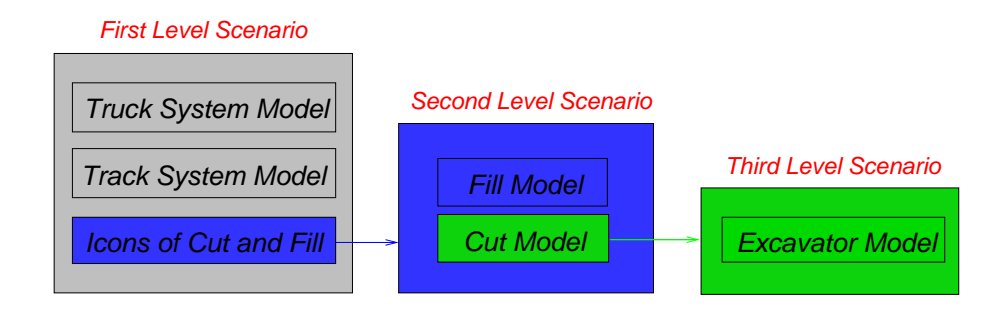

*Figure 3.10:* Hierarchical architecture of the model

# 3.2.1 Earthwork model

The event flow that consists of events and methods is the basis of constructing and controlling a model. In order to understand how a model works, it is necessary to clarify how the event flow affects the activities of objects in the model. Moreover, to implement the event flow processes, it is helpful to make *event flow diagram*s. Figure 3.11 introduces the meanings of common components in the event flow diagrams.

In this section, the cut and fill model will be introduced by two steps. The first step, with the help of figure 3.11, sketches the respective event flow diagram, which represents how the cut or fill model works as a whole. And the second step explains the functionality of each component or component group in the model.

# 3.2.1.1 Cut model

Figure 3.12 illustrates a cut model scenario. During running, a truck comes into the scenario from the *Entrance* and runs onto the *WaitingTrack*. If there is no other trucks

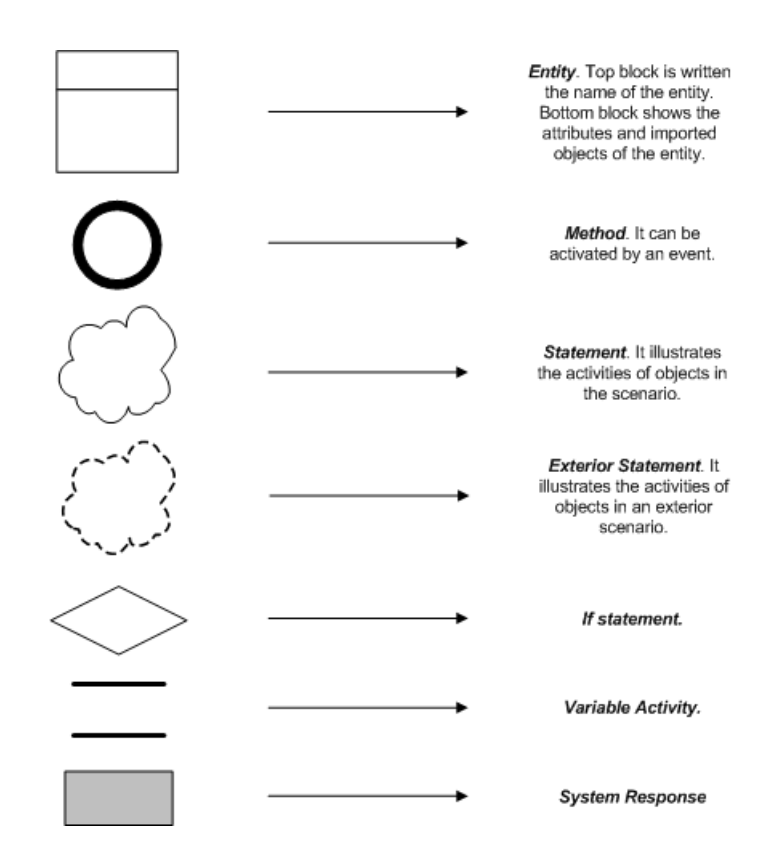

*Figure 3.11:* Introduction to the common components of the event flow diagram

waiting in front, it will directly run toward the*LoadingTrack*. As soon as the truck stops in the end of the *LoadingTrack*, the *Excavator* starts working. In reality, an excavator cannot fill in a truck at a time. So in the cut model, an animation of the icon of the *Excavator* is made to illustrate that the *Excavator* normally rotates many times until an earth block is moved onto the truck.

Figure 3.13 shows the event flow diagram of the cut model. This diagram can be divided into two parts by the system response statement 'Simulation starts'. In the first part, the *Source* continuously generates earth blocks until the *Store* is full. In the second part, the activities of a truck, which contain waiting condition judgment and loading procedure, are represented. Moreover, these activities of the truck can also activate other events and methods.

In addition, in the cut scenario, beside the *init* method that is a system method to

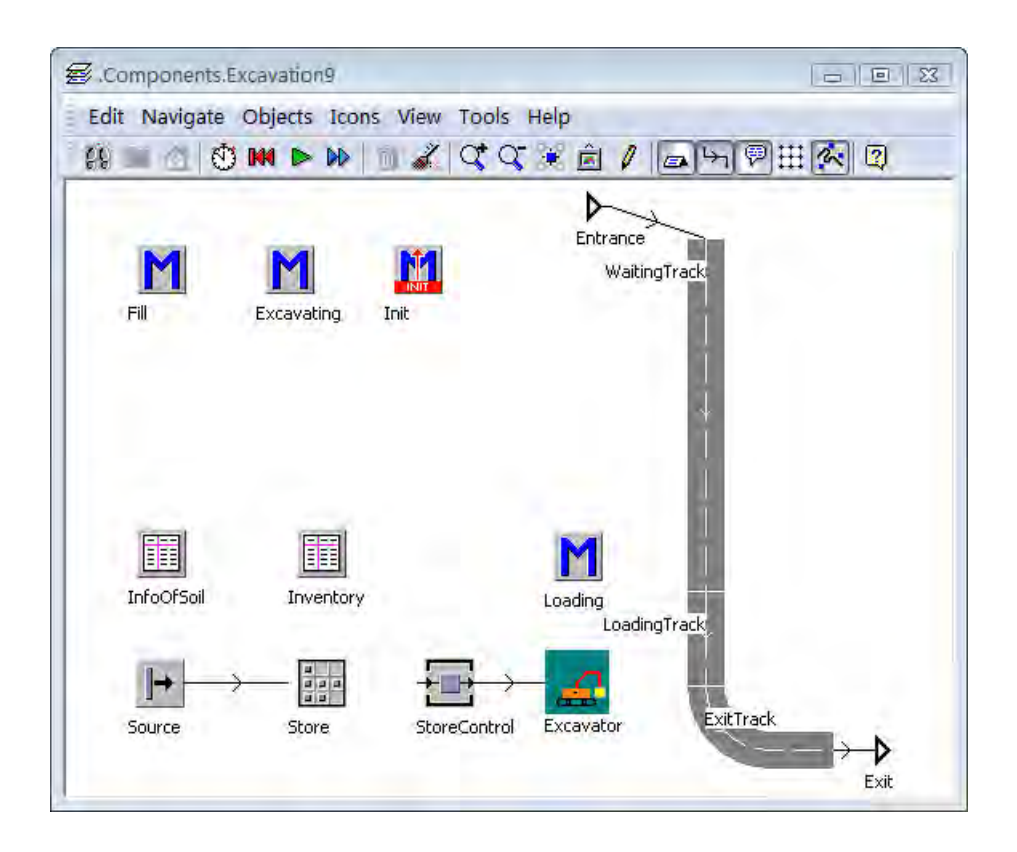

*Figure 3.12:* A cut scenario

initialize the model, all the included objects can be divided into 3 groups. They are an *excavation object model*, an *excavator model* and an *inner track model*.

#### Excavation object model

As figure 3.12 showed, in the cut model scenario, the involved objects of the excavation object are the objects *Source*, *Store* and *StoreControl*, the tables *InfoOfSoil* and *Inventory*, and the methods *Fill*, and *Excavating*.

The *Source* generates earth blocks according to the table *InfoOfSoil*. Before the simulation starts, the *Source* automatically puts the earth blocks into the *Store* one by one until it is full, so that the *Store* is imitated to be a cut area. The *Inventory* is relative to the earth blocks in the *Store*. It saves earth stocking information and can be changed dynamically during the simulation running. The method *Fill* is imported in the *Store*

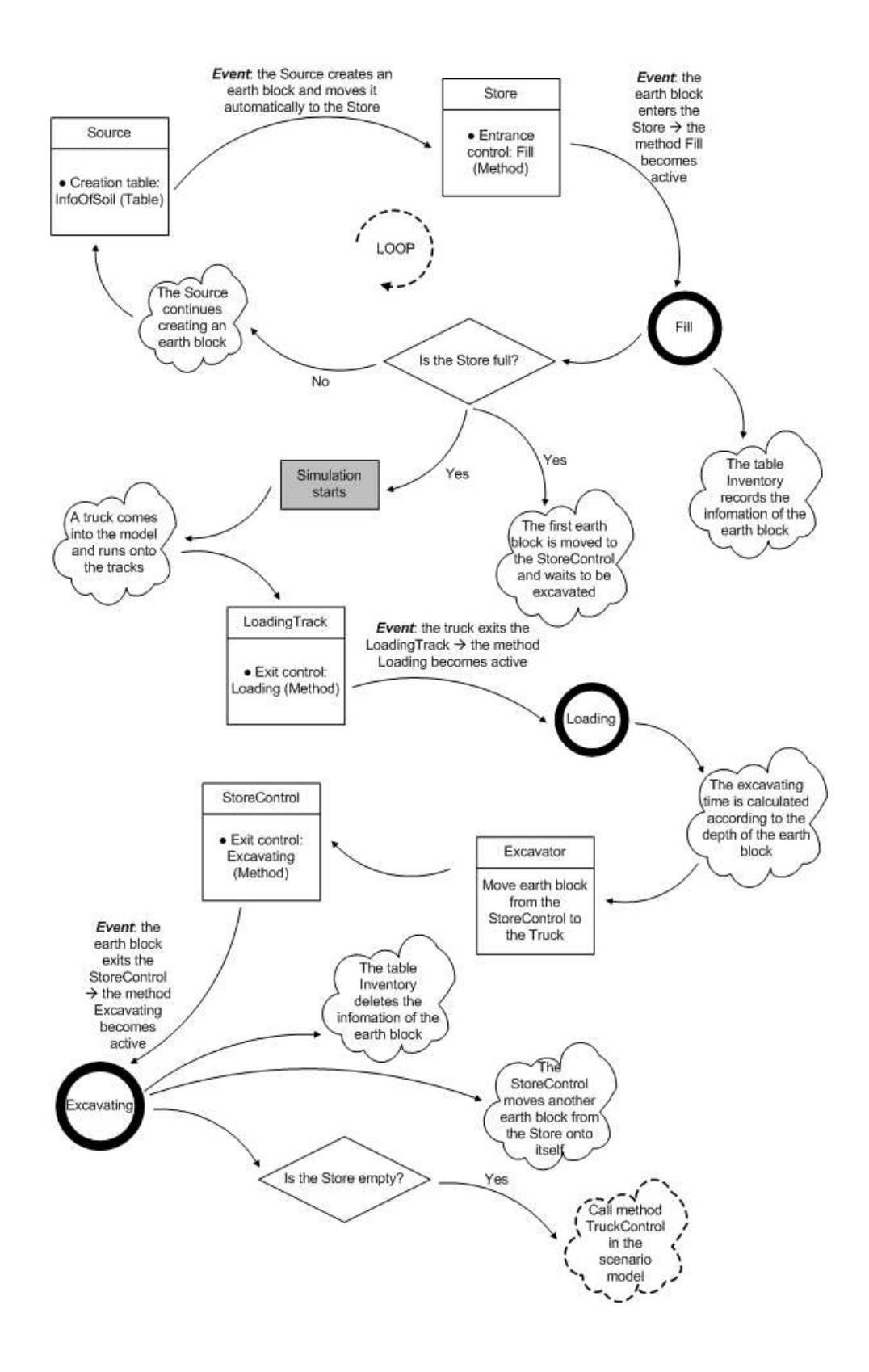

*Figure 3.13:* Event flow diagram of the cut model

as an entrance control method. As soon as an earth block goes into the *Store*, the *Fill* changes the content of the *Inventory*. Furthermore, it also judges whether the *Store* is full or not. If it is full, the simulation starts.

Because the *Store* object in *Plant Simulation* cannot remove its stock by its own, it is necessary to set up an *SingleProc* object *StoreControl* to help the earth blocks move out of the *Store*. The method *Excavating* is imported into the *StoreControl* as an exit control. As soon as an earth block goes out of the *StoreControl*, the method moves another earth block out of the *Store* and at the same time update the *Inventory*. Furthermore, the method also judges whether the *Store* is empty or not. If it is empty, it will call the method *TruckControl* in the topmost scenario (figure 3.5) which lets the corresponding trucks stop working.

The table *InfoOfSoil* includes all the information of earth, which comes from imported *XML* file, such as the total amount of each kind of earth block, earth block depth, etc. The table is imported into the *Source* so that the creation of earth block is based on it. Table 3.1 is a sketch map of the table *InfoOfSoil* in the *CUT1* model of the topmost scenario. The first column illustrates the path of the earth block that the *Source* generates. The second column lists the total number. The third column shows earth block depth, which has a linear relation with the excavating time.

| МU        | Number | Depth |
|-----------|--------|-------|
| .MUs.Soil | 40     | 10    |
| .MUs.Soil | 30     | 20    |
| .MUs.Soil | 30     | 30    |

*Table 3.1:* Sketch map of the table InfoOfSoil

## Excavator model

Figure 3.14 represents the model of an excavator. The core parts of this model are rotation control objects. Two kinds of rotation control objects named *RotationLeft* and *RotationRight* realize the animation of the excavator. Each object has a processing time setting, which controls the rotation time of the articulated arm, and an imported method, which can change the icon of the excavator. In addition, we set up two optional icons. One represents that the articulated arm of the excavator points left, and the other points right. In the figure 3.14, there are 8 groups of the rotation control objects. That means when an earth block passes through the excavator scenario the icon changes 8 times. This looks like an animation in which the excavator needs 8 working cycles to move one earth block onto a truck. In addition, the *Interface* object connects a superior scenario, which is the cut model scenario, and the *init* method is used to initialize the icons of the excavator model.

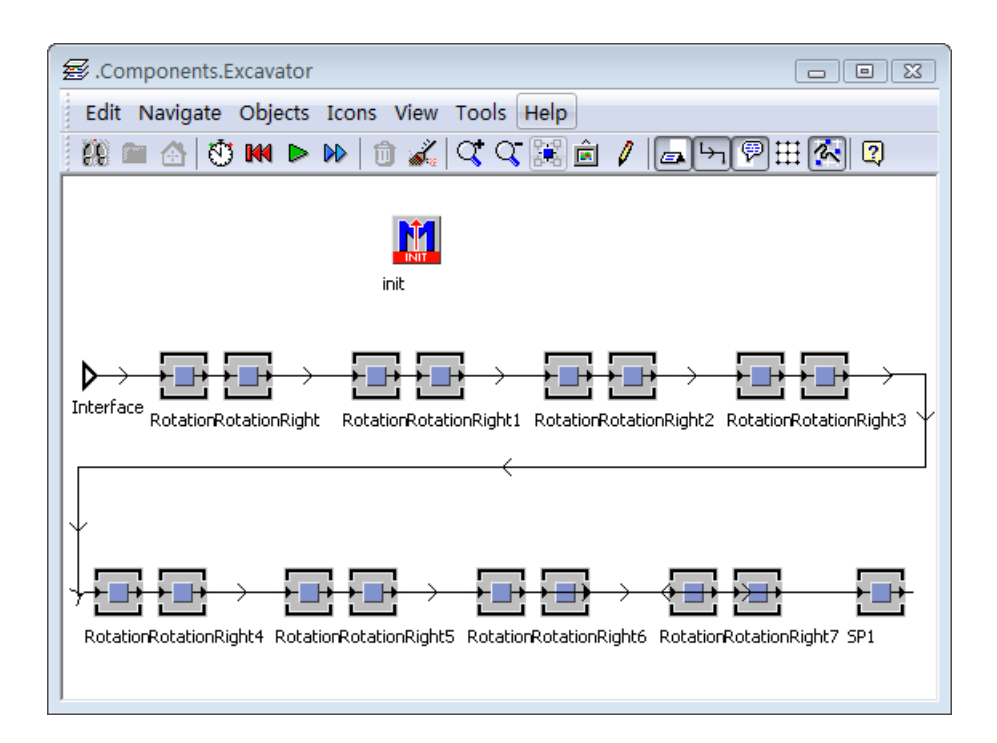

*Figure 3.14:* The model of the excavator

## Inner track model

Figure 3.12 shows the involved objects of the inner track model are the *Track* objects *WaitingTrack*, *LoadingTrack* and *ExitTrack*, the *Interface* objects *Entrance* and *Exit*, and the method *Loading*.

The *Entrance* and *Exit* connect to the external earth transportation system which is located in the topmost scenario (figure 3.9). They are the entrance and exit of trucks that come into the cut model. The truck queuing system is constructed by the capacity of 3 tracks. The capacity of the *LoadingTrack* is 1 and the capacity of other tracks is infinite. That means if there is a truck running on the *LoadingTrack*, other later-coming trucks have to wait on the *WaitingTrack*. The *Loading* is the exit control method of the *LoadingTrack*. The method has 4 functions. First, the method controls the behavior of the earth block. It can move an earth block onto a truck. Second, the method controls the behavior of the truck. In the beginning, it stops the truck, and later, it moves the truck to the *ExitTrack* after it is loaded. Third, the method calculates the excavating time of the *Excavator*. In this example model, the processing time has a linear relation with the depth of the earth block. Fourth, the method controls the behavior of the *Excavator*. The *Excavator* starts working when a truck reaches the end of the *Loading-Track* and stops working when the truck is full.

#### 3.2.1.2 Fill model

Figure 3.15 illustrates a fill model scenario. During running, a truck comes into the scenario from the *Entrance* and runs onto the *LoadingTrack*. If there is a truck waiting in front, it will stop before the red line that is a *Sensor* object. Otherwise, the truck keeps moving. As soon as the truck stops in the end of the *LoadingTrack*, is will be unloaded. Then, the earth block moves toward the *Store* automatically, and the truck goes out of the scenario by the *Exit*.

Figure 3.16 shows the event flow diagram of the fill model. This diagram can be consid-

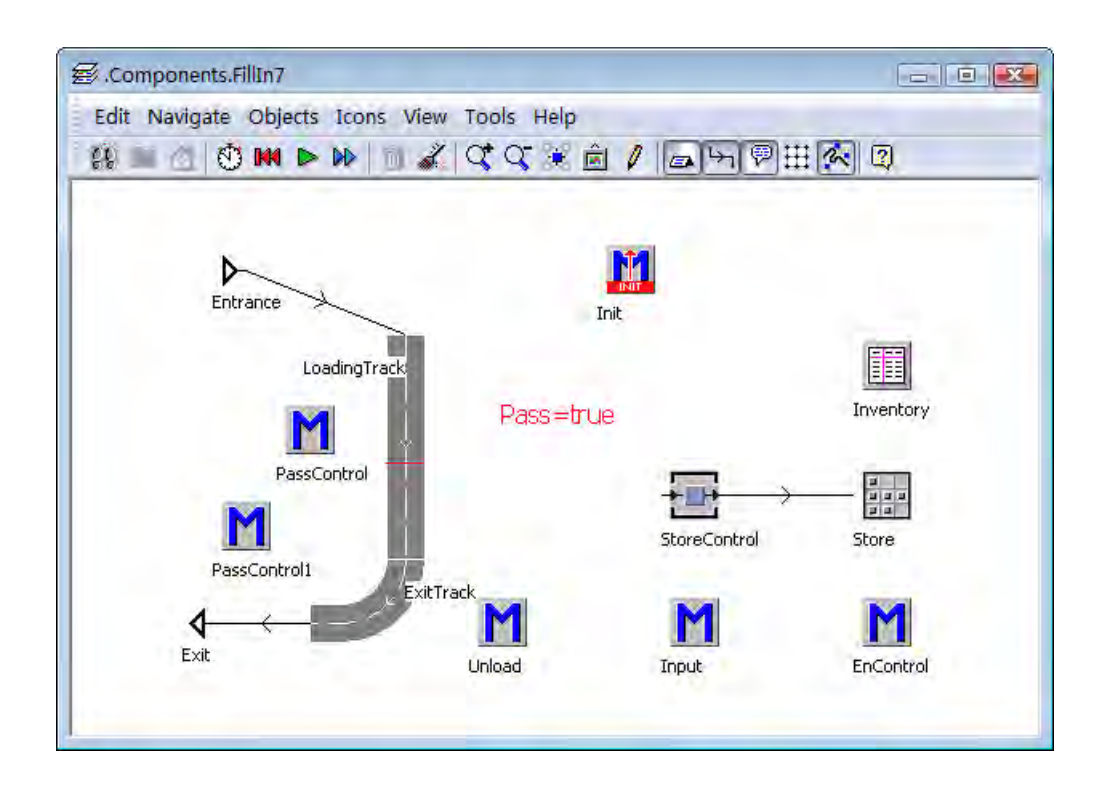

*Figure 3.15:* A fill scenario

ered as a tree structure. The branching point of the tree is the method *Unload*. Before *Unload*, the truck and the earth block is an entity which, as a whole, activates events and methods. After *Unload*, they are separated. The truck will return to the topmost scenario and the earth block will stay in the fill scenario.

In addition, in the fill scenario, beside the *init* method that is a system method to initialize the model, all the included objects can be divided into 2 groups. They are an *inner track model* and a *pit object model*.

# Inner track model

As showed in figure 3.15, the involved objects of the inner track model are the *Track* objects *LoadingTrack* and *ExitTrack*, the *Interface* objects *Entrance* and *Exit*, the methods *Unload*, *PassControl* and *PassControl1*, and the boolean variable *Pass*.

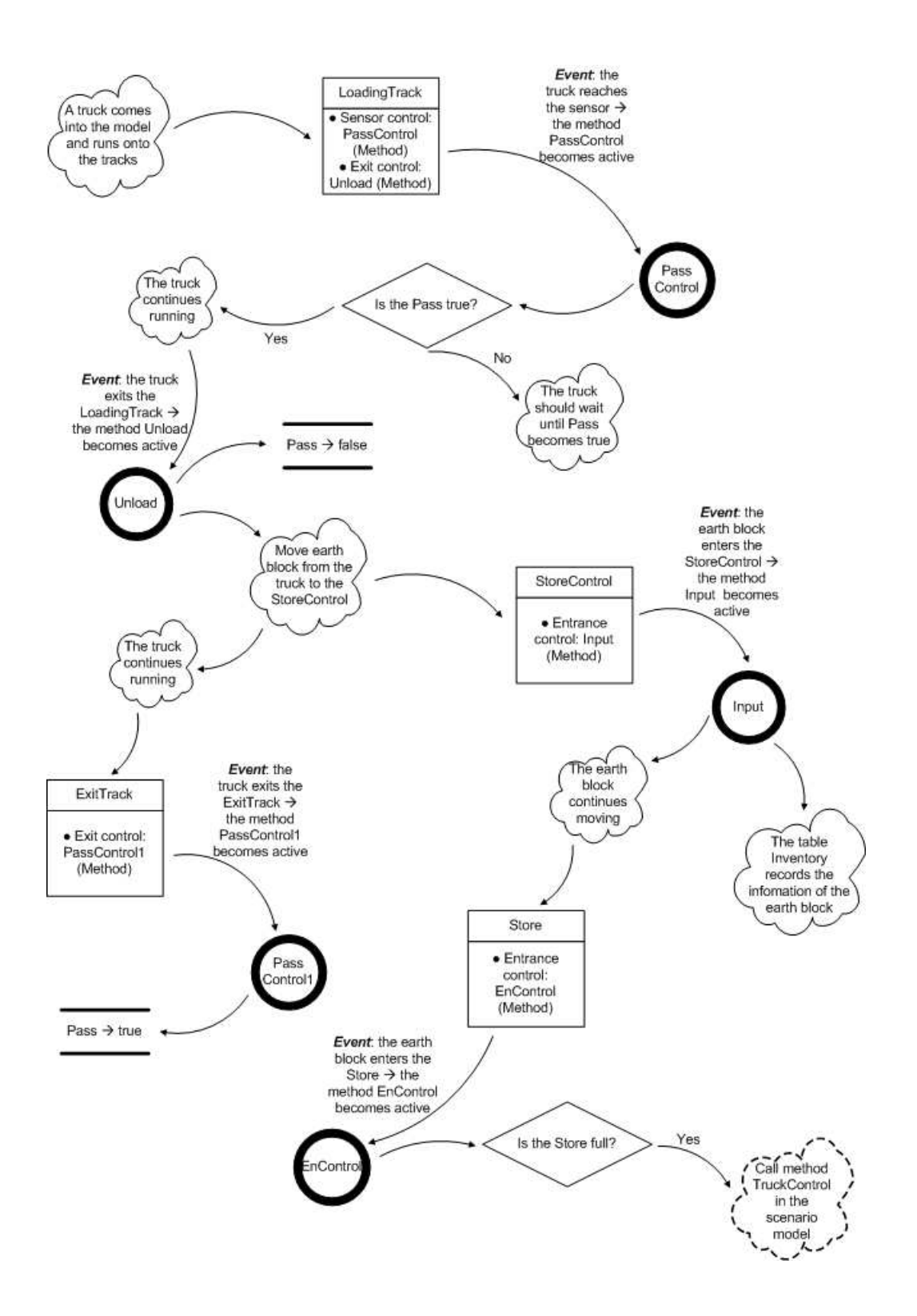

*Figure 3.16:* Event flow diagram of the fill model

As the former section mentioned, the *Entrance* and *Exit* connect to the external earth transportation system which is located in the topmost scenario. They are the entrance and exit of trucks that come into the fill model. The truck queuing system is constructed by the 2 tracks, 3 methods *PassControl*, *PassControl1* and *Unload*, and the boolean variable *Pass*. The *PassControl* is combined with the sensor (red line) on the *Loading-Track*. The truck coming into the scenario can pass the sensor if the *Pass* is 'true' or should wait if it is 'false'. The *Unload* is the exit control method of the *LoadingTrack*. As soon as a truck passes the sensor and touches the exit of the track, the *Unload* method makes the *Pass* turn into 'false' to prevent following trucks passing through the red line. The *PassControl1* is the exit control method of the *ExitTrack*. So when the unloading finishes and the truck moves out of the track, the method *PassControl1* makes the *Pass* turn into 'true' again. This ensures that only one truck can run on the track fragment which is from the sensor to the exit of the *ExitTrack*. By the way, although the control manner of the queuing system is different from the one in the cut model, the principles are the same. Furthermore, the *Unload* method still has 2 more functions beside controlling *Pass*. First, the method controls the behavior of the earth block. It can move an earth block out of a truck and put it onto the *StoreControl*. Second, the method controls the behavior of the truck. In the beginning, it stops the truck, and later, it moves the truck to the *ExitTrack* after it is unloaded.

## Pit object model

As figure 3.15 showed, in the fill model scenario, the involved objects of the pit object are the objects *Store* and *StoreControl*, the table *Inventory*, and the methods *Input* and *EnControl*.

The *Input* is the entrance control method of the *StoreControl*. It updates the *Inventory*, which records stock information of the *Store*, when an earth block is removed from a truck. The *StoreControl* can be regarded as a simple bulldozer model whose capacity is one earth block and processing time is one minute. The *EnControl* is the entrance control method of the *Store*. It judges whether the *Store* is full or not. If it is full, it will call the method *TruckControl* in the topmost scenario which lets corresponding trucks stop working.

# 3.2.2 Earth transportation system model

Earth transportation system model includes truck system model and track system model. It organizes the layout of the tracks and the working manner of the trucks. Figure 3.17 represents all the methods and tables that are used to control the earth transportation system model.

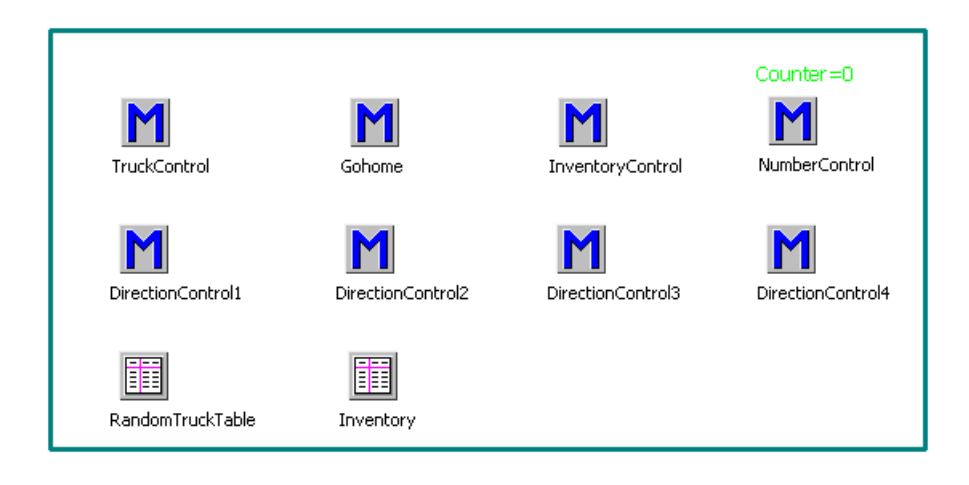

*Figure 3.17:* Control methods and tables of the earth transportation system model

### 3.2.2.1 Truck system model

As figure 3.17 and figure 3.9 showed, the involved objects of the truck system model are the objects *Truck*, *Source* and *Drain*, the methods *TruckControl*, *Gohome*, *InventoryControl* and *NumberControl*, the tables *RandomTruckTable* and *Inventory*, and the integer variable *Counter*.

The *Truck* object is inherited from the software bulit-in object *Transporter* that is explained in section 3.1.3. Its capacity is one earth block and the speed and size can be

set according to reality. The *Source* can generate trucks. We include totally 4 kinds of trucks that deliver earth on 4 different paths, as illustrated in figure 3.8. In this example, a truck will be created every 2 minutes. However, which kind the truck belongs to is uncertain. The generation of trucks is under the control of the imported table *RandomTruckTable*. Table 3.2 is a sketch map of the *RandomTruckTable*. The first two columns show the truck path and name. The third column represents the frequency distribution of each kind of truck. This frequency controls the number of different kinds of trucks in a statistical way, however, the order is unpredictable. Because when the *Source* produces trucks, a random generation order is implemented by *Plant Simulation* according to the given frequency distribution. The fourth column of the table 3.2 assigns the value to a built-in attribute *Destination* of each kind of truck. And the *TRACK1* and *TRACK3* are the branch tracks that respectively connect to *CUT1* and *CUT2* according to figure 3.9. The fifth column assigns values to a truck's custom attribute named *Finish*. The *Finish*, a boolean variable, indicates whether a truck finish working or not. For example, if the *CUT1* is empty, the trucks of kind *TruckA1* and *TruckA2* have nothing to do, and their *Finish* will turn to be 'true'. Analogically, if the *FILL1* is full, the *Finish* of *TruckA1* and *TruckB1* becomes 'true'.

| MU         | Name    | Frequency | Destination | Finish |
|------------|---------|-----------|-------------|--------|
| MUs.Truck  | TruckA1 | 30        | TRACK1      | false  |
| .MUs.Truck | TruckA2 | 30        | TRACK1      | false  |
| .MUs.Truck | TruckB1 | 20        | TRACK3      | false  |
| .MUs.Truck | TruckB2 | 20        | TRACK3      | false  |

*Table 3.2:* Sketch map of the table RandomTruckTable

The method *NumberControl* is the exit control method of the *Source*. It has 3 functions. First, it updates the *Inventory* that stores the information of currently working trucks in the scenario. Second, it updates the value of the integer variable *Counter* that records the number of trucks. Third, it limits the total number of trucks by the user input *TransporterCount* showed in figure 3.6.

The method *TruckControl* controls the custom attribute *Finish* of all the currently working trucks. When a truck finishes its task, the *Finish* attribute will be altered from 'false' to 'true' by the *TruckControl*. The method is called if a cut is empty or a fill is full. Meanwhile, it activates another method name *Gohome* that let the truck whose *Finish* is 'true' goes to the object *Drain*. All in all, the *TruckControl*, *Gohome* and *Finish* can be considered as a control module that makes corresponding trucks stop working according to the situation of the cuts and fills. In addition, the method *InventoryControl* is the entrance control method of the *Drain*. It updates the *Inventory* by deleting the information of the truck that comes into the *Drain*.

#### 3.2.2.2 Track system model

As figure 3.17 and figure 3.9 showed, the involved objects of the track system model are all the tracks and the 4 methods named *DirectionControl1*, *DirectionControl2*, *DirectionControl3* and *DirectionControl4*.

All the tracks are divided into two kinds: main track and branch tracks. There are totally 4 branch tracks: *TRACK1*, *TRACK2*, *TRACK3* and *TRACK4*. Each branch track is imported a direction control method. The direction control method controls the destination of the truck which reaches the crossroad. For example, when a truck full of earth moves out of *CUT1* and reaches the crossroad that is formed by *TRACK1* and the main track, the method *DirectionControl1* becomes working. The method let the *TruckA1* move toward *FILL1* and the *TruckA2* move toward *FILL2*.

#### 3.2.2.3 Event flow of the earth transportation system model

The following two figures are the event flow diagrams of the earth transportation system model. Figure 3.18 represents how the event flow of a truck of the type *TruckA1* looks like during its whole life cycle. And figure 3.19 is the event flow diagram of the earth

transportation system model.

Figure 3.18 can be divided into two parts. In the first part, a truck is produced and carries earth between *CUT1* and *FILL1* time and time again. This procedure is described by a 'LOOP' sign. In the second part, the method *TruckControl* is called by the *CUT1* or *FILL1*. The truck gets a signal of stopping working and at the same time the loop is interrupted. Then, the truck goes to the *Drain* and its lift cycle ends.

Figure 3.19 can also be divided into two parts. The first part illustrates how the system controls the total number of trucks. In the second part, after all the trucks carry earth for a while, the *TruckControl* is called by a cut or a fill model. Moreover, the method calls itself every one second to check the status of the trucks so that the corresponding trucks stop working. After all the trucks finish working and go into the *Drain*, the simulation ends and the total simulation time should be recorded.

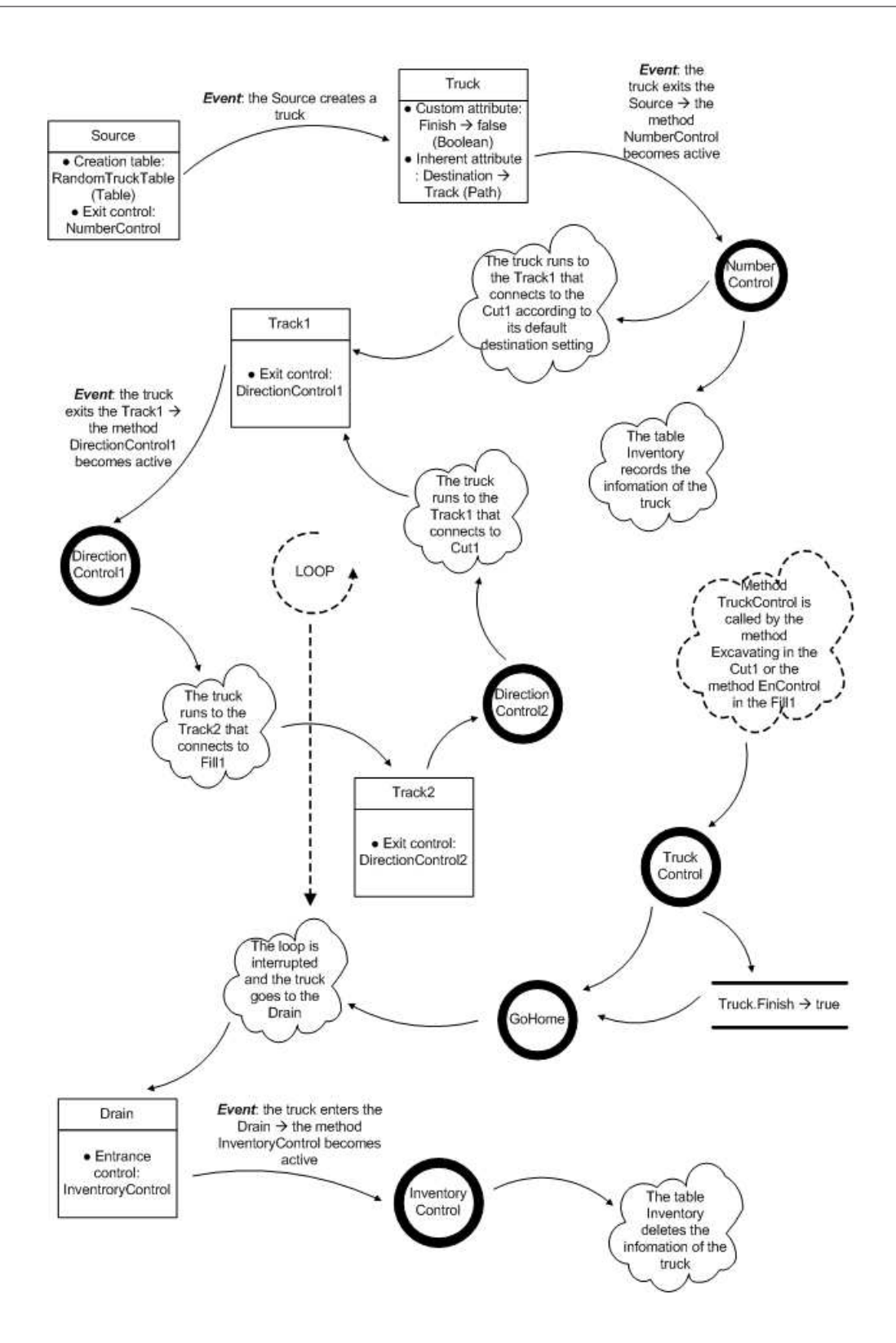

*Figure 3.18:* Event flow diagram of a TruckA1

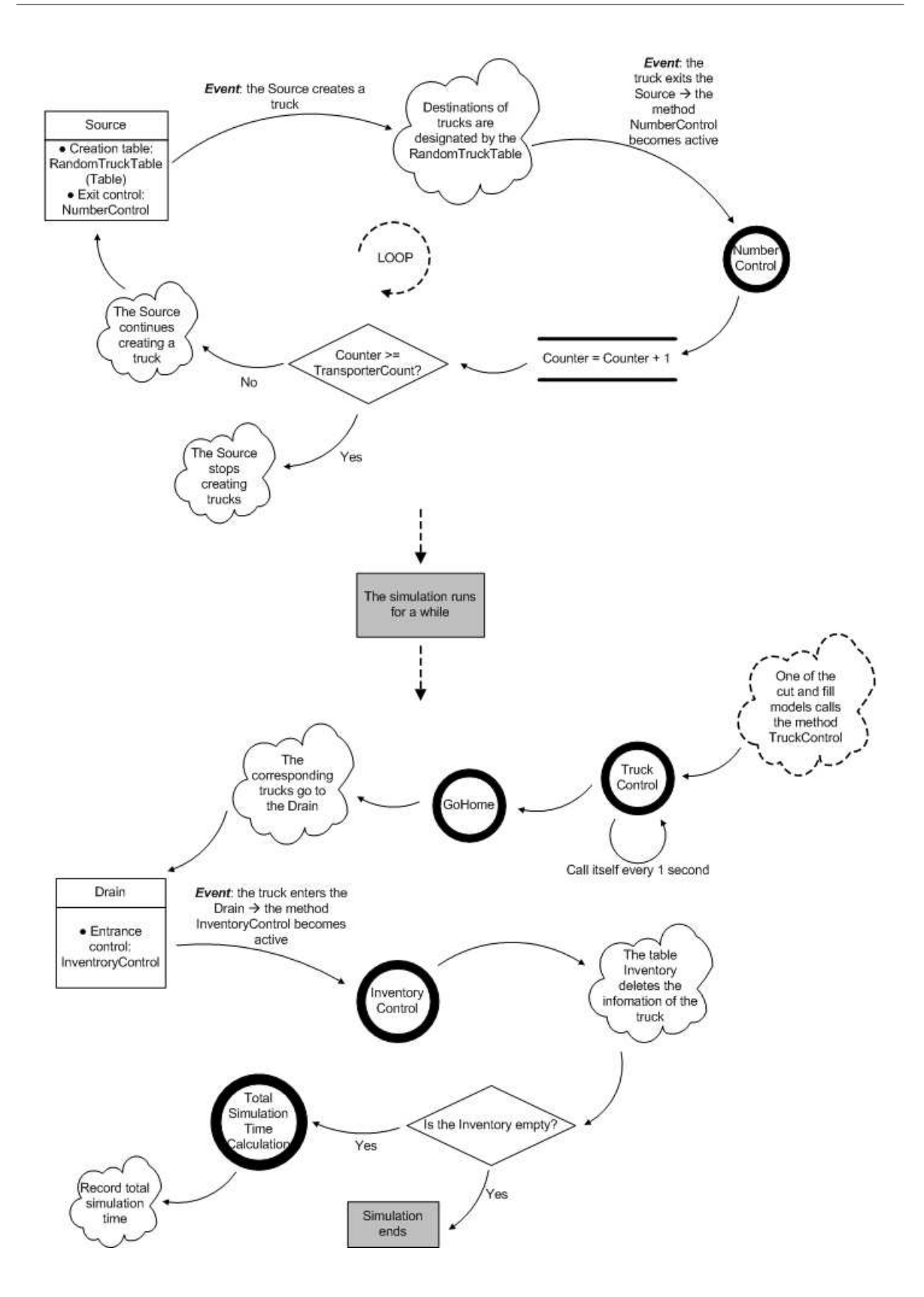

*Figure 3.19:* Event flow diagram of the earth transportation system model

# 3.2.3 Data transmission system

Figure 3.20 represents the data transmission system of the construction site simulation model. It totally has 5 components: the user defined dialog *DesignDialog*, the table *Positions*, the *XMLInterface* and two methods *ReadXML* and *InputSoil*. Among them, the *XMLInterface* is an powerful object in *Plant Simulation*. It offers a number of attributes and methods that allow user to read and extract data stored in *XML* files.

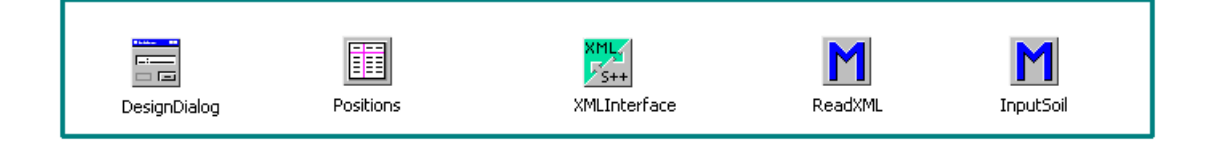

*Figure 3.20:* Data transmission system

As mentioned before, the *XML* file produced by the 3D earthwork assessment program is an appropriate interface to realize this process. Figure 3.21 is a fragment of the imported *XML* file that is used to represent the structure of the *XML* file. The first level node is *EarthWork*. It contains some *Cut* nodes and *Fill* nodes. Each *Cut* or *Fill* node has 5 attributes: *ID*, *XPosition*, *YPosition*, *xdim* and *ydim*. The *ID* is the numerical identification of a cut or fill model. The *XPosition* and *YPosition* indicate the two dimensional position in the scenario. *xdim* and *ydim* determine the capacity because the *Store* object in *Plant Simulation* stores objects in a matrix way. Moreover, the *Cut* node still has some child nodes that offer the earth distribution information of a cut model. In the figure, the *Soil* node collects all the earth distribution information. It contains different kinds of earth that is illustrated by the node *SoilType*. And each *SoilType* consists of many nodes such as *MU*, *Number* and *Depth*, etc. The node values included in the nodes are finally imported into the table *InfoOfSoil* (table 3.1).

The data in the *XML* file can be extracted according to two steps. In the first step, the attribute value of all the *Cut* and *Fill* nodes can be extracted by the method *ReadXML* and stored in the table *Positions*. Table 3.3 is the sketch map of the *Postitions* in the example model. It determines the layout of the cut and fill models in the topmost

```
<Earthwork>
<Cut id="CUT1" xPosition="100" yPosition="100"
xdim="10" vdim="10"<Soil>
      <SoilType type="1">
         <MU>.MUs.Soil</MU>
         <Number>40</Number>
         <Name>Depth_10</Name>
         <Attribute>AttributeA</Attribute>
         <Depth>10</Depth>
      </SoilType>
      <SoilType type="2">
         <MU>.MUs.Soil</MU>
         <Number>30</Number>
         <Name>Depth 20</Name>
         <Attribute>AttributeB</Attribute>
         <Depth>20</Depth>
      </SoilType>
      <SoilType type="3">
         <MU>.MUs.Soil</MU>
         <Number>30</Number>
         <Name>Depth 30</Name>
         <Attribute>AttributeC</Attribute>
         <Depth>30</Depth>
      </SoilType>
   \langle/Soil>
\langle/Cut>
<Cut id="CUT2" xPosition="300" yPosition="100"
xdim="10" ydim="6">
```
*Figure 3.21:* The structure of the imported XML file with example data

scenario. In the second step, the child node value of all the *Cut* nodes is extracted by the method *InputSoil* and stored in the corresponding *InfoOfSoil* table. It determines the earth distribution information of each cut model.

| Name  | <b>XPosition</b> | YPosition | Capacity |
|-------|------------------|-----------|----------|
| CUT1  | 100              | 100       | 100      |
| CUT2  | 300              | 100       | 60       |
| FILL1 | 200              | 400       | 80       |
| FILL2 | 400              | 400       | 80       |

*Table 3.3:* Sketch map of the table Positions

The user defined dialog *DesignDialog* is similar to the built-in dialog windows. It provides the user who does not know the model construction processes with a simple and

user friendly interface. The user can manipulate complex simulation models by easy operations such as button clicking, table input, etc. The user defined dialog also encapsulates many methods. Those methods are called when the user manipulates the dialog. As figure 3.22 showed, the *DesignDialog* can be divided into 3 parts: the table overview, and the buttons *Creat Layout* and *Show Table*. As soon as we open the *DesignDialog*, the method *ReadXML* is called so that the attribute value of all the cut and fill models is extracted and showed in the table overview. As soon as we push the button *Creat Layout*, the method *InputSoil* is called so that, besides writing the earth information into cut models, all the cut and fill models is generated on the topmost scenario. As soon as we push the button *Show Table*, the table *Positions* is opened.

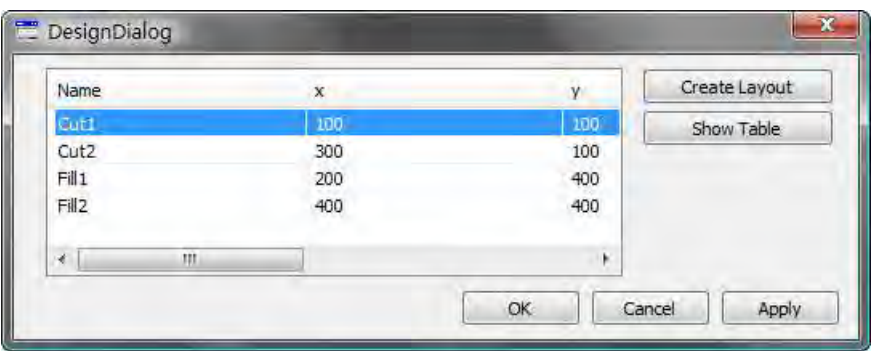

*Figure 3.22:* User defined dialog of the construction site model

Actually, with the help of the user defined dialog and *XML* files, a user can finish the data integration procedures and construct the whole earthwork model easily. More effort should be taken on constructing the earth transportation system model.

# 3.2.4 Result analysis system

The result analysis system collects data and shows the data by charts and tables. We divide the result analysis system into two parts: *single simulation execution results analysis system* and *multiple simulation execution results analysis system*. The first part can calculate and represent results for a single simulation run. The second part

can get statistical results of multiply simulation executions.

## 3.2.4.1 Single simulation execution results analysis system

Figure 3.23 represents the module of computing, collecting and displaying results in the road construction scenario. Among these components, the method *WatchMethod* is the essential tool that records and calculates data. First, it records the starting time and waiting time of each truck, and stores these information in the table *WTTable*. Second, it calculates the working portion of each truck according to equation (2.1) and stores these data in the table *WPTable*. Third, it calculates the blocking portion of each truck according to equation (2.2) and equation (2.3) and stores these data in the table *BPTable*. Fourth, it calls the methods *AverageWorkingPortionCalculation* and *AverageBlockingPortionCalculation* which respectively computes the average working and blocking portion according to the equation (2.4) and equation (2.5).

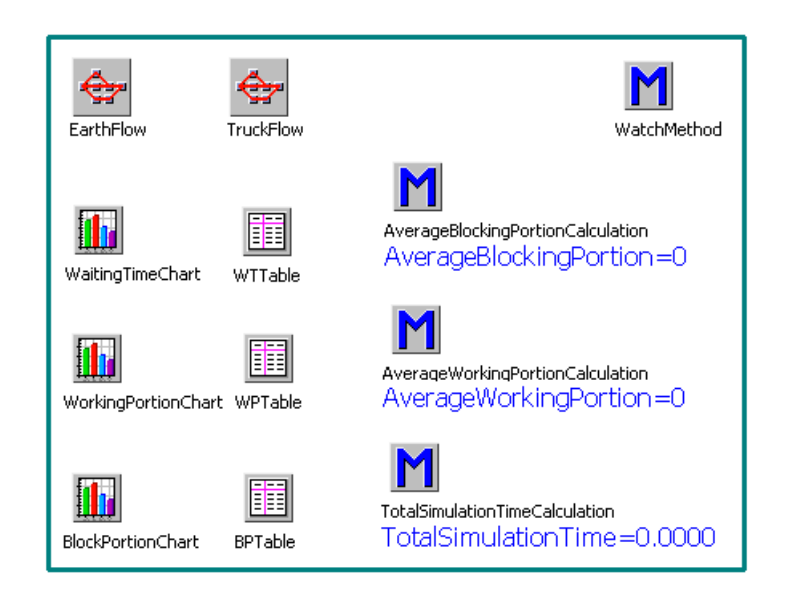

*Figure 3.23:* Simulation results module

The method *WatchMethod* is called when the simulation starts. It also calls itself again and again after a time interval, which is decided by the customer input *Watchdistance* as the section 3.2 explained. The method *TotalSimulationTimeCalcultion* is used to record the total simulation time. As the event flow diagram in figure 3.19 represented,

it is called when all the trucks finish working and the table *Inventory* becomes empty. The global variables *AverageBlockPortion*, *AverageWorkingPortion* and *TotalSimulationTime* are used to display the simulation results. They are respectively controlled by the corresponding methods over them. The charts *WaitingTimeChart*, *WorkingPortionChart* and *BlockingPortionChart* can convert the data stored in *WTTable*, *WPTable* and *BPTable* into diagrams. In addition, in figure 3.23, the *EarthFlow* and *TruckFlow* are the *SankeyDiagram* objects in *Plant Simulation*. We use these two objects to show the flow quantity of trucks and earth blocks.

#### 3.2.4.2 Multiple simulation execution results analysis system

Figure 3.24 represents the module of designing experiment, collecting data and displaying results. The essential object in this module is the *ExperimentManager*. It is a powerful tool of executing different case studies. Users can implement a case study, which contains one or several experiments, in the *ExperimentManager* in order to observe different model parameters and analysis the statistical results. A case study always investigates how a certain sets of system input values influence the corresponding output values. Each *experiment* in the case study has a certain set of input values. Normally, an experiment has one or several simulation runs which is named *observation*. So all the observations in an experiment have the same set of input values.

Generally speaking, if a model has a random process, the simulation results become unpredictable. For example, in this road construction simulation model, it is impossible to predict the sequence of trucks and the number of each kind of truck. The objective of such a stochastic case study is to calculate the statistical results such as the standard deviation and the mean value, etc. In an experiment of such a stochastic problem, several observations with unchanged input value are required to get an accurate statistical result. However, the seed values of generating random number stream in each observation should be different. With the help of *ExperimentManager*, the experiments and observations are automatically executed.

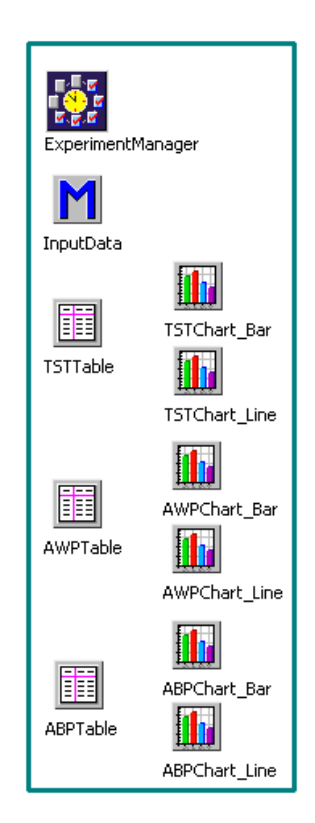

*Figure 3.24:* Experiment results module

The method *InputData* can transfer the results of experiments into the tables *TSTTable*, *AWPTable* and *ABPTable* which stores the total simulation time, average working portion and average blocking portion of each experiment. The six charts beside these 3 tables can show the data of the corresponding tables in bar charts and line charts.

# Chapter 4

# Simulation Results and Analysis

How long can the earthwork finish? How is the utilization of involved construction equipments? Is it possible that the transportation system is failed by traffic jam? What should be the proper number of the trucks? After the simulation model is constructed and carried out in *Plant Simulation*, all of these questions can be answered.

In this chapter, the simulation results will be showed by tables and charts at first. Then 2 case studies are set up to illustrate statistical results. These simulation results can validate the accuracy of the simulation model and at the same time can offer proposals for designers to organize road construction resources.

# 4.1 Results of a single simulation execution

During the simulation running, 10 trucks are produced according to the *RandomTruck-Table* as showed in table 3.2. That means the number of each kind of truck is random and the sequence of the trucks is also random. Figure 4.1 is the table *Inventory* (section 3.2.2.1) in the simulation scenario. The first two columns represent the numeration and corresponding types of the trucks. The third column records the path and built-in numeration of each truck, which is used to control the truck behavior by the *SimTalk* programming language. Totally, there are 3 *TruckA1* s, 3 *TruckA2* s, 2 *TruckB1* s and 2

*TruckB2* s. After the simulation finishes, the average blocking portion is 0.18, the average working portion is 0.64, and the total simulation time is about 4 hours 28 minutes.

| $=$            |         | File Edit Format Navigate View Tools Help<br>后日台段台 3 电二自性应纳 画面 @ |                |  |
|----------------|---------|------------------------------------------------------------------|----------------|--|
| $\mathbf{1}$   |         |                                                                  |                |  |
|                | integer | string                                                           | object<br>3    |  |
| $\mathbf{1}$   |         | TruckB1                                                          | *.MUs.Truck:1  |  |
| $\overline{2}$ | 12      | TruckA2                                                          | *.MUs.Truck:2  |  |
| 3              | 13      | TruckB1                                                          | *.MUs.Truck:3  |  |
| $\overline{4}$ | 4       | TruckA1                                                          | *.MUs.Truck:4  |  |
| 5              | 15      | TruckB2                                                          | *.MUs.Truck:5  |  |
| 6              | l6      | TruckB2                                                          | *.MUs.Truck:6  |  |
| $\overline{7}$ | 17      | TruckA2                                                          | *.MUs.Truck:7  |  |
| 8              | l8      | TruckA1                                                          | *.MUs.Truck:8  |  |
| 9              | 9       | TruckA2                                                          | *.MUs.Truck:9  |  |
| 10             | 10      | TruckA1                                                          | *.MUs.Truck:10 |  |

*Figure 4.1:* Inventory of trucks

The *WaitingTimeChart* displays the total waiting time of all the trucks. However, to make the diagram clear and understandable, we only want to display 4 trucks of different kinds. In order to facilitate reading the chart, we set up a table 4.1 that marks the trucks' type, transport route and corresponding line color.

| Name               | Type    | <b>Transport Route</b> | Color  |
|--------------------|---------|------------------------|--------|
| Truck1             | TruckB1 | CUT2, FILL1            | Red    |
| Truck4             | TruckA1 | CUT1, FILL1            | Green  |
| Truck <sub>5</sub> | TruckB2 | CUT2, FILL2            | Blue   |
| Truck9             | TruckA2 | CUT1, FILL2            | Yellow |

*Table 4.1:* Background information of the trucks showed in the waiting time diagram

Figure 4.2 represents the result of *WaitingTimeChart*. The x-coordinate and y-coordinate illustrate the system time and the total waiting time respectively. The upper right cor-

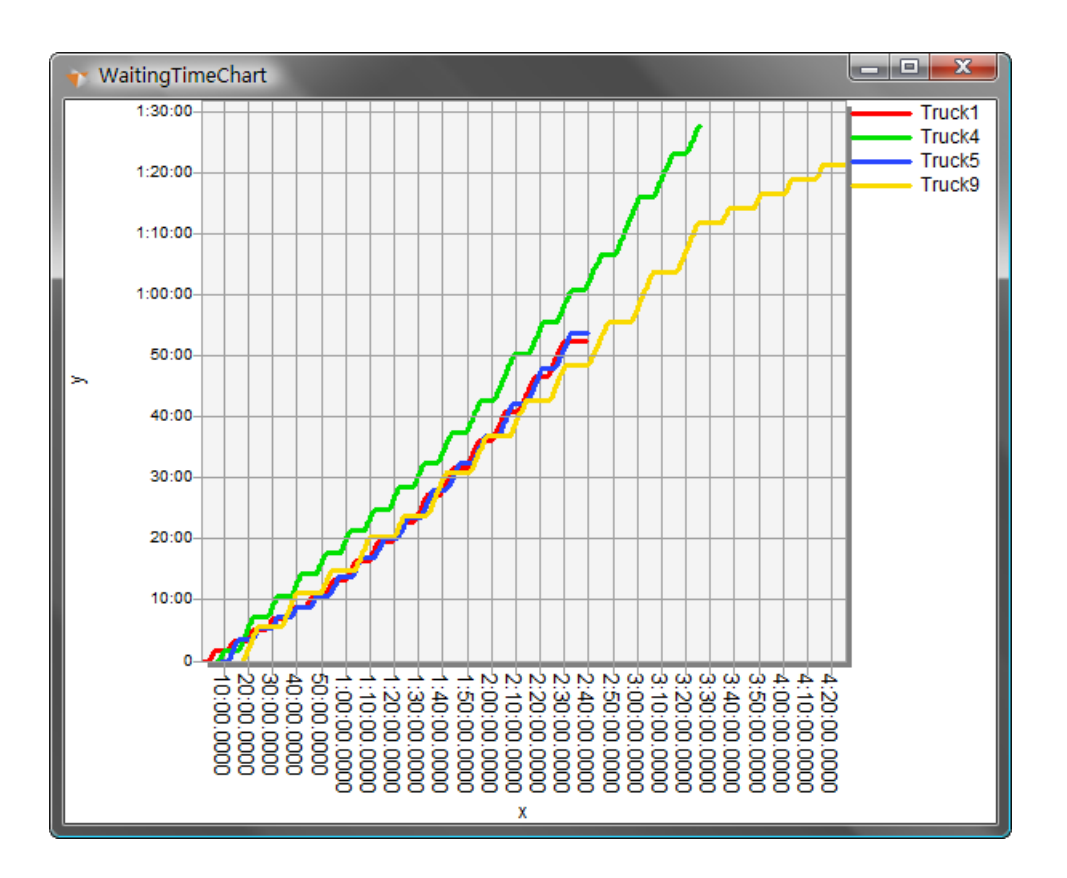

ner of the diagram shows the corresponding line color of each truck.

*Figure 4.2:* Total waiting time of trucks

The lines starts in different time points, due to the fact that the truck goes out of the *Source* one by one in every 2 minutes. For example, the *Truck9* is produced 16 minutes later than *Truck1*. The lines also end in different time points. We can find that the red line ends at about 2 hour 40 minutes, when the *Truck1* finishes works. The *Truck1* is related to the type *TruckB1*, so we can conclude that the *CUT2* is empty or the *FILL1* is full around this time. Moreover, because the blue line also ends at about 2 hour 40 minutes, and the *Truck5* is related to the type *TruckB2*, we can make sure that *CUT2* is empty around that time. According to the similar deducing manner, the green and yellow line, which respectively denote the *TruckA1* and *TruckA2*, end at different time points, meaning that the *Fill1* is full when the green line ends. After a while, the *CUT1* becomes empty and the *FILL2* become full when the yellow line ends. All in all, the conclusion that is showed in table 4.2 can be drawn finally.

| Time           | State           |
|----------------|-----------------|
| Around 2:40:00 | $CUT1$ is empty |
| Around 3:25:00 | FILL1 is full   |
| Around 4:28:00 | $CUT2$ is empty |
| Around 4:28:00 | Fill2 is full   |

*Table 4.2:* State of the cut and fill models

Figure 4.2 shows that all lines consists of horizontal and inclined line segments. The horizontal line segment means a truck is running, and the inclined line segment means waiting. The stair step size indicates the blocking situation of the truck. For example, the blue line has a regular sized stair step and the size is small, meaning that the truck did not encounter serious traffic jam. However, the truck denoted by green line has a very bad traffic situation.

Provided that the start and end point of each line is connected by a straight line, the gradient of the straight line denotes the waiting portion of the truck. In the figure 4.2, the gradient of the green line is obviously the largest, meaning that the *Truck4* is always blocked. In addition, if the yellow line is separated by the time point 3:25:00, the gradient of the first part is larger than the second one. It indicates that after this time many trucks have already finished working and the traffic situation becomes better.

Figure 4.3 shows the results of the *WorkingPortionChart* and *BlockingPortionChart*. From these two figures, we can observe that a truck that has a high block portion will have a low working portion.

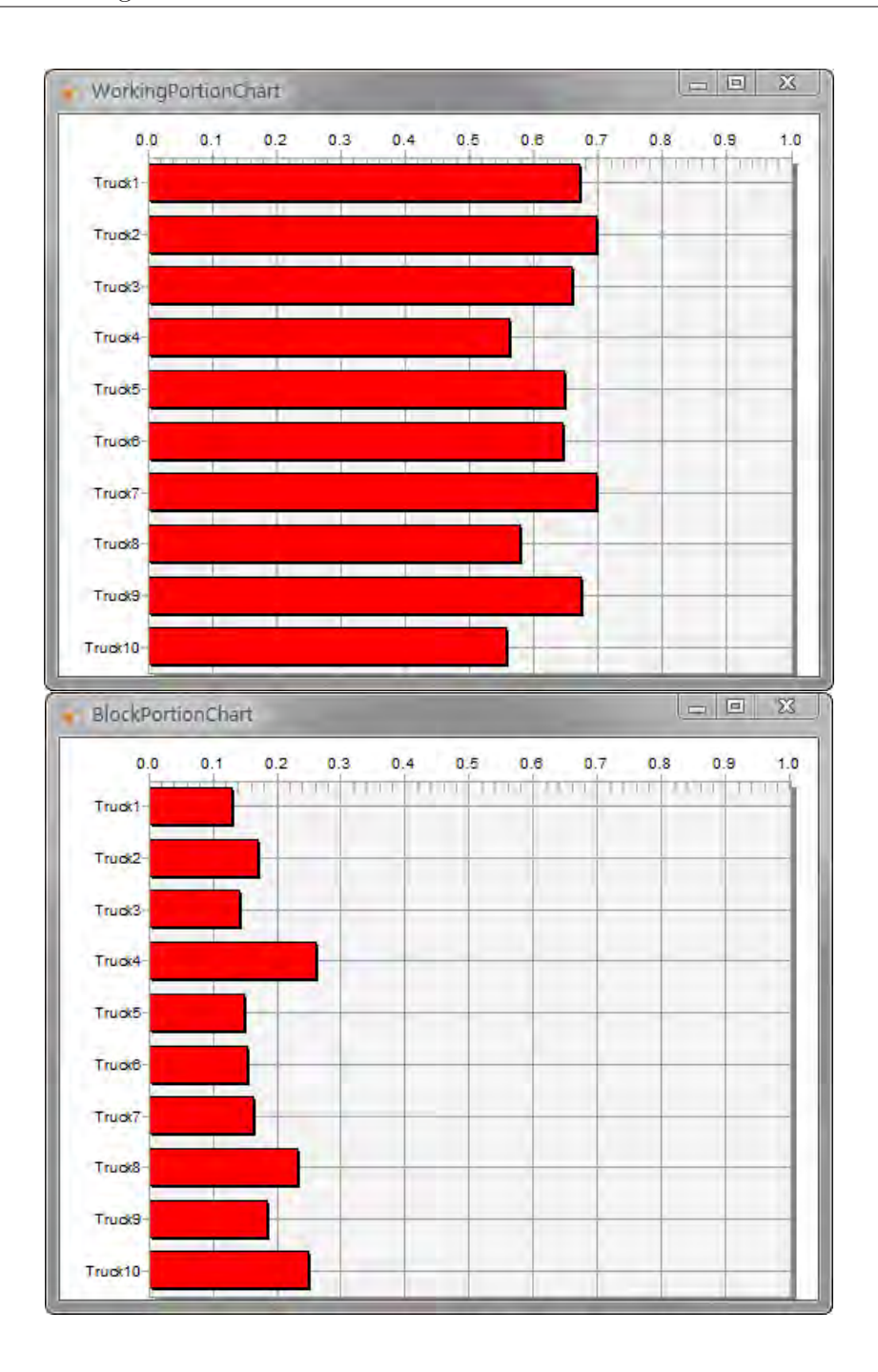

*Figure 4.3:* Working and blocking portion of trucks

Figure 4.4 and figure 4.5 represent the results of the *EarthFlow* and *TruckFlow*. The thickness of the blue line in these two figures reflects the accumulated quantity of earth blocks or trucks which pass through a track.

Figure 4.4 shows an overview of earth delivery quantity. According to the flow branches

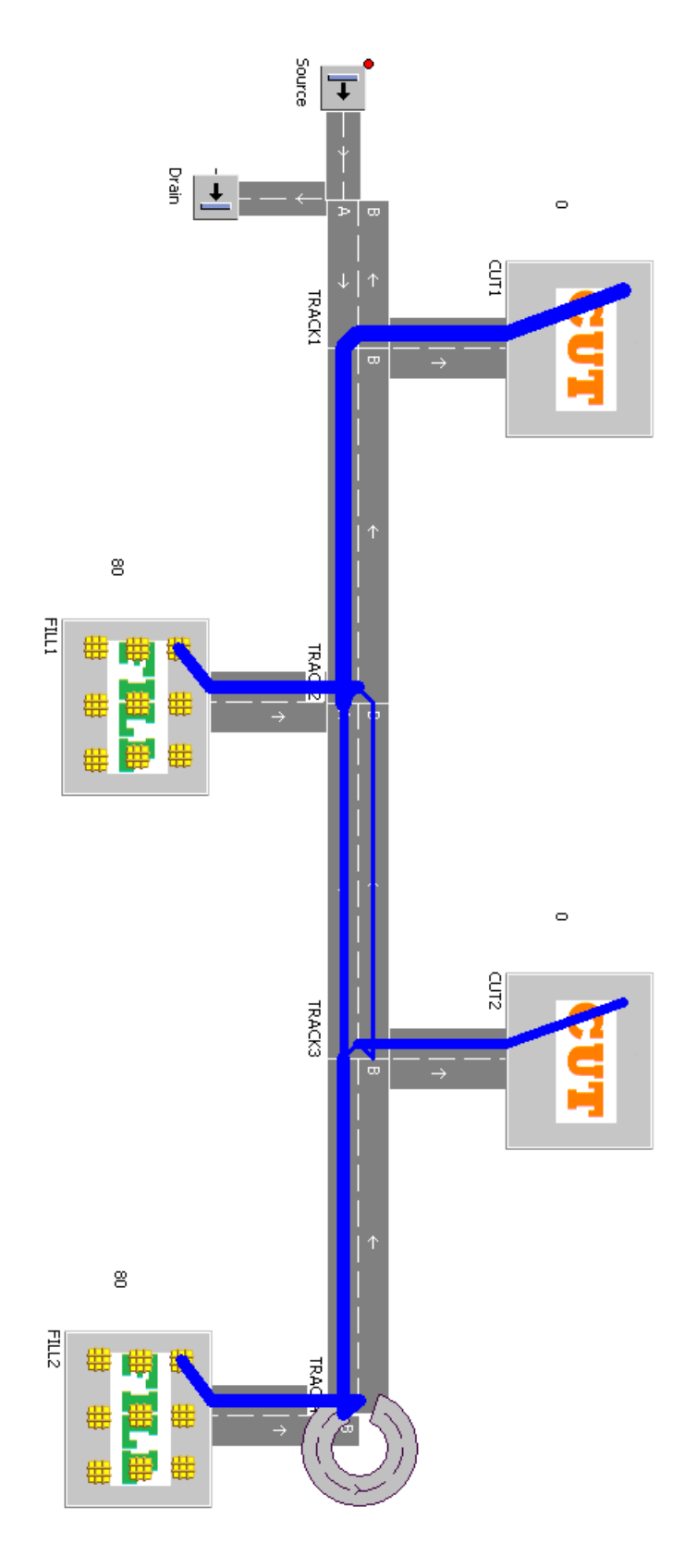

*Figure 4.4:* Earth flow

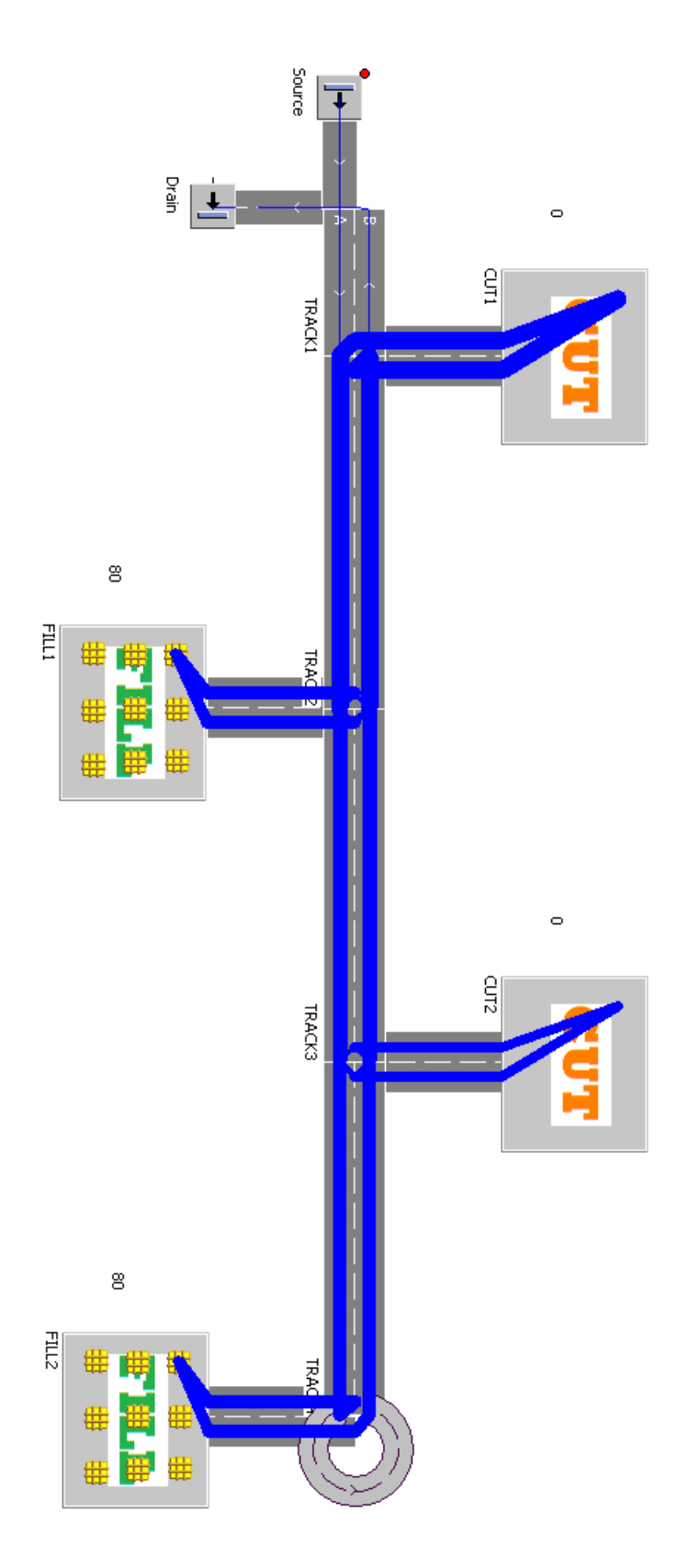

*Figure 4.5:* Truck flow

between the *TRACK2* and *TRACK3*, we can observe the earth delivery routes and glance through the earth flow quantities that go to or come from different places. Figure 4.5 reflects the traffic situation. We can conclude that in this simulation the *Track1* and the road fragment between the *TRACK1* and *TRACK2* are the busiest. It indicates that the capacity of *CUT1* is higher so that more delivery times are required.

# 4.2 Results of multiple simulation executions

In this section, we carry out some experiments to draw statistical conclusions which are used to verify the simulation model. Moreover, the experiments give a number of simulation results that come from different sets of inputs. These results can give users proposals of selecting proper input values in order to get a relatively optimum results. Figure 3.24 represents the module of designing experiment, collecting data and displaying results.

# 4.2.1 Case study 1

This case aims to investigate the influence of the number of trucks on the total simulation time and blocking situation of trucks. We set up the input values as showed in the table 4.3. In the table, we have totally 9 experiments. The frequency values are the same. The only change is the number of trucks. The output values are the total simulation time, average working portion and average blocking portion. In addition, for each experiment, we set up 200 observations in a 75 percent confidence level. During the simulation running, *Plant Simulation* converts each set of frequency values into the value between 0 to 1 in the proportion of the input integer values.

Figure 4.6 represents the result of the total simulation time. From 8 trucks to 16 trucks, the total simulation time decreases dramatically. However, when the number is continuously increased, the curve becomes convergence. And the convergence value is about

|      | Frequency (TruckA1, TruckA2, TruckB1, TruckB2) | Truck Number |
|------|------------------------------------------------|--------------|
| Exp1 | 30, 30, 20, 20                                 | 8            |
| Exp2 | 30, 30, 20, 20                                 | 10           |
| Exp3 | 30, 30, 20, 20                                 | 12           |
| Exp4 | 30, 30, 20, 20                                 | 14           |
| Exp5 | 30, 30, 20, 20                                 | 16           |
| Exp6 | 30, 30, 20, 20                                 | 18           |
| Exp7 | 30, 30, 20, 20                                 | 20           |
| Exp8 | 30, 30, 20, 20                                 | 22           |
| Exp9 | 30, 30, 20, 20                                 | 24           |

*Table 4.3:* Input values of case study 1

4 hours.

From figure 4.6, we can observe that in the first experiment, because the number of trucks is small, after the former truck is filled the excavator has to wait for a while until the next truck comes. So the factor of limiting the total simulation time is the number of trucks. In this situation, the more the trucks, the shorter the total simulation time. However, as the number increasing, the excavator becomes busier and busier or even works without pause. In this situation, the increased trucks cannot decrease the total simulation time but can only waste construction resources.

Then let's check if the convergence value is reasonable. Due to the fact that the capacity of *CUT1* is larger than *CUT2*, and the time consumed in earth loading procedure is much more than the unloading and moving procedure, the total simulation time is mostly decided by the total excavating time in *CUT1*. According to the parameters set up in the model, the average excavating time of an earth block is 120 seconds, and there are 100 earth blocks in *CUT1*. Provided the excavator works without pause, the total excavating time is 3.33 hour. After taking the truck's running time into account, the convergence value is quite reasonable.

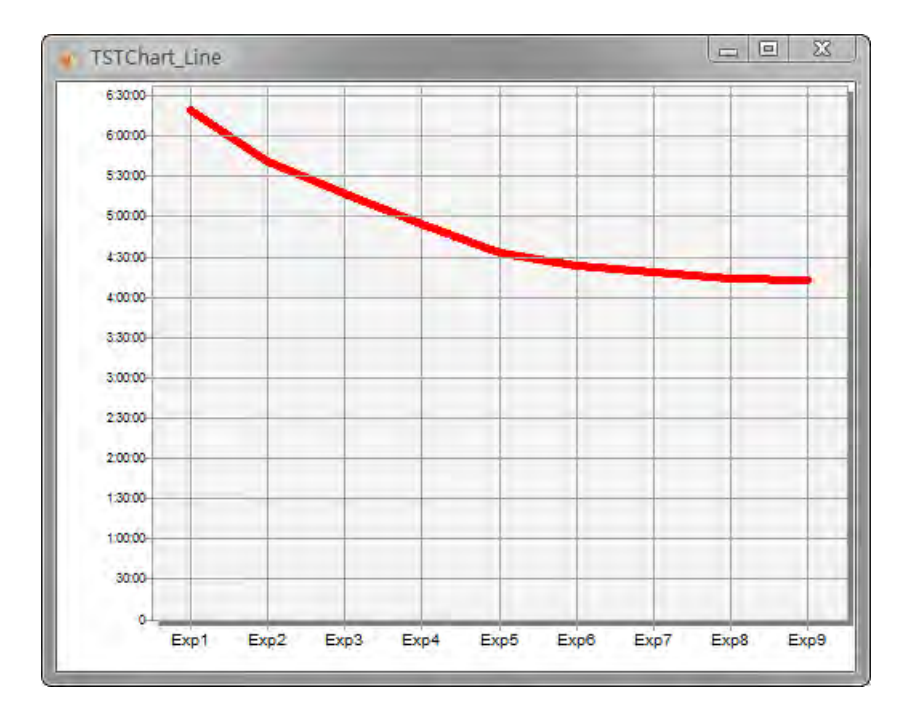

*Figure 4.6:* Total simulation time chart of case study 1

In addition, figure 4.7 shows the result of average working and blocking portion is. Along with the increase of the truck number, the average working portion is decreasing and the average blocking portion is increasing.

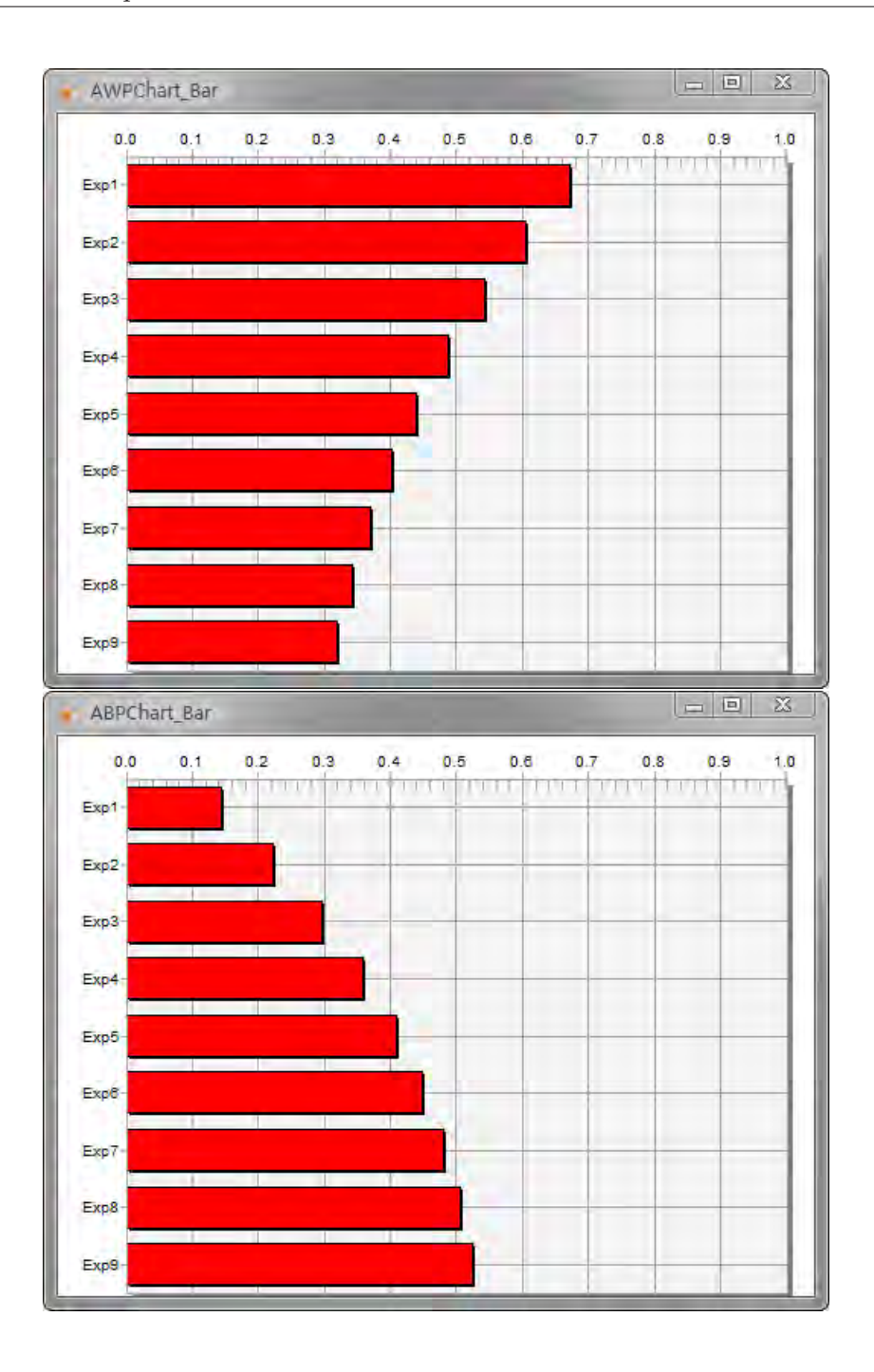

*Figure 4.7:* Average working and blocking portion chart of case study 1

# 4.2.2 Case study 2

This case aims to investigate the influence of the frequency of trucks on the total simulation time and blocking situation of trucks. Before simulation runs, we change the capacity of all the cut and fill models to 100. The input values are showed in the table 4.4. There are totally 4 experiments. The number of the trucks keeps unchanged. The output values are the total simulation time, average working portion and average blocking portion. In addition, for each experiment, 200 observations are executed, and the confidence level is 75 percent. During the simulation running, *Plant Simulation* converts each set of frequency values into the value between 0 to 1 in the proportion of the input integer values.

|      | Frequency (TruckA1, TruckA2, TruckB1, TruckB2) | Truck Number |
|------|------------------------------------------------|--------------|
| Exp1 | 50, 50, 50, 50                                 | 12           |
| Exp2 | 60, 40, 40, 60                                 | 12           |
| Exp3 | 70, 30, 30, 70                                 | 12           |
| Exp4 | 100, 0, 0, 100                                 | 19           |

*Table 4.4:* Input values of case study 2

Figure 4.8 represents the result of the total simulation time. Among all the earth delivery paths, the longest delivery path is from *CUT1* to *FILL2*. The more trucks run onto the path, the more time is consumed to finish the earthwork. From *Exp1* to *Exp3*, the number of the trucks that run onto the longest path decreases, so the total simulation time correspondingly decreases. In the *Exp4*, no truck runs on the longest path, so that the total simulation time is shortest. It saves about 1 hour.

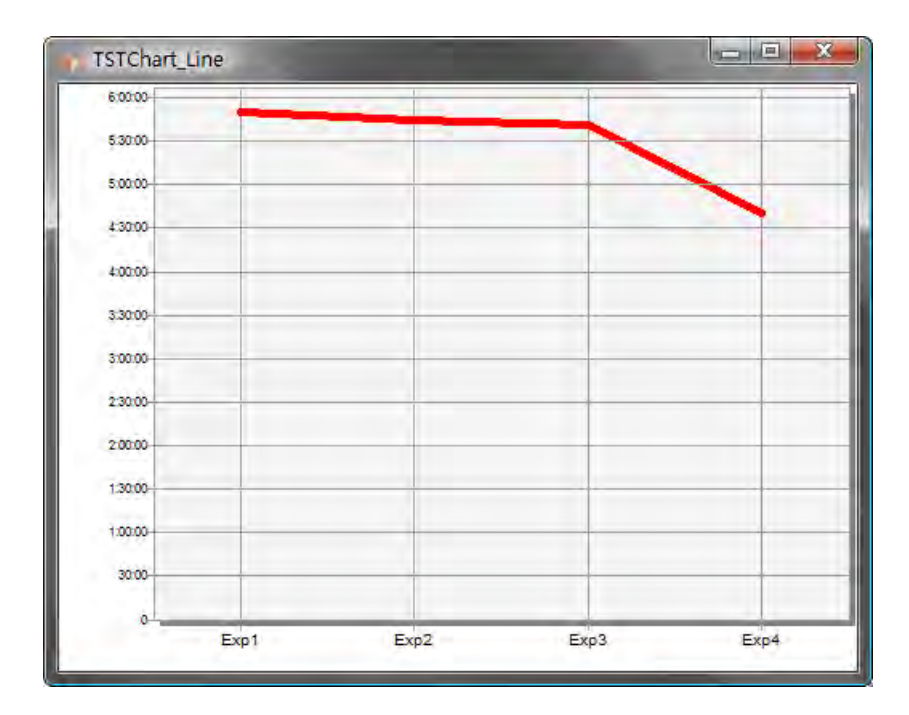

*Figure 4.8:* Total simulation time chart of case study 2

In addition, the result of average working and blocking portion is showed in figure 4.9. Although the *Exp4* obtains the shortest simulation time, the trucks are always blocked, because they are too crowded in some track fragments.

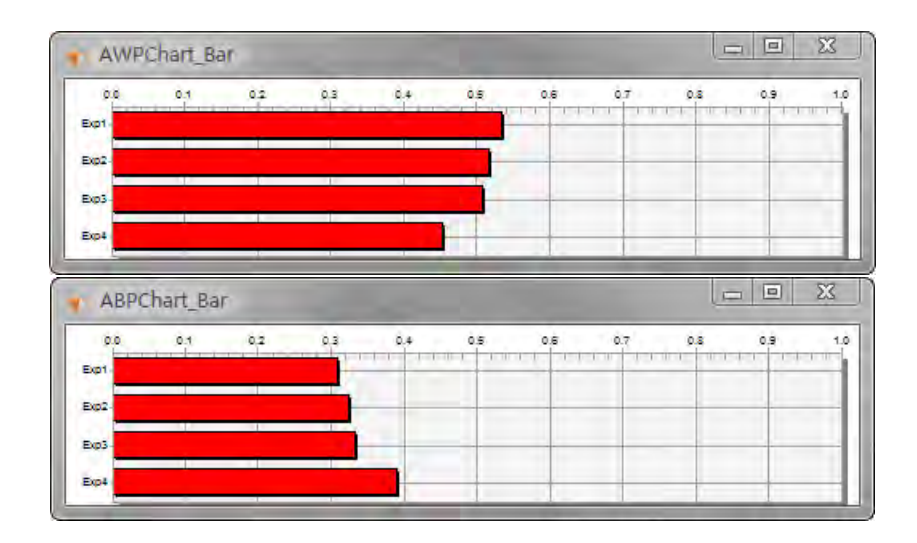

*Figure 4.9:* Average working and blocking portion chart of case study 2

Above all, these 2 case studies checked how the number and route distribution of trucks
influence the simulation model. Due to the face that the model has a variety of parameters, we are able to set up other case studies for certain parameters to check their influence on the system. Furthermore, beside validation of the model, the case studies also contain lots of simulation runs among which relatively optimum results can be selected and implemented in the real-world system.

## Chapter 5

## Summary

In this article, we developed an earthwork simulation model in *Plant Simulation* and explained how the model was constructed. Then, we designed different use cases to validate the model and to analyze the simulation results. The *Plant Simulation* has a friendly graphic user interface that let users check the behavior and situation of each component of the simulation model during the simulation run. The model can record simulation results, e.g. utilization of trucks and total simulation time. The model can also draw statistical conclusions that help the civil engineers to well organize construction resources. The model has a flexible interface that can be used to integrated with the 3D earthwork assessment system. The 3D earthwork assessment system offers compulsory simulation source data for the earthwork simulation model. The model can be used before the real-world construction site is set up or even when the road construction is progressing.

However, this earthwork simulation model also has some disadvantages. The cut and fill can be created by the imported data from 3D earthwork assessment system. Although the cut and fill model can also be reused into different road construction projects, the 3D earthwork assessment system cannot provide all the simulation source data. For example, it cannot provide information concerning excavators, truck and transportation routes. So, for different road construction projects, a lot of effort on redesigning excavator model, truck system and transportation routes must be spent. Furthermore,

the engineers who want to get familiar with, or even to extend, the model should have experience of using *Plant Simulation*.

Concern for the outlook, an optimization module for the earthwork simulation model could be developed in order to optimize the earthwork efficiency and the utilization of the involved equipments.

## Bibliography

- [1] www.plm.automation.siemens.com.
- [2] Tecnomatix Plant Simulation 8.2 Step-by-Step Help, 2006.
- [3] J. B. Allen. *War Games: Inside the Secret World of the Men who Play at Annihilation*. McGraw Hill, 1987.
- [4] J. Banks, J. S. Carson, B. L. Nelson, and D. M. Nicol. *Discrete-Event System Simulation*. Prentice Hall, 2005.
- [5] M. Carey. Optimal time-varying flows on congested networks. *Operations Research*, 1987.
- [6] E. R. Harold. *Processing XML with Java: A Guide to SAX, DOM, JDOM, JAXP, and TrAX*. Addison Wesley, 2002.
- [7] E. Haug. Engineering safety analysis via destructive numerical experiments. *EU-ROMECH 121*, 1981.
- [8] Y. Ji, A. Borrmann, and E. Rank. An integrated 3d simulation framework for earthwork processes. 2005.
- [9] M. Koenig, Beissert U., and H.-J. Bargstaedt. Visual simulation an appropriate approach to support execution planning in building engineering. *Proc. of the 7th International Conference on Construction Applications of Virtual Reality (ConVR 2007)*, 2007.
- [10] D. Steinhauer. Planung komplexer montageablaeufe mit hilfe der constraintbasierten simulation. *Advances in Simulation for Production and Logistics Applications*, 2008.
- [11] www.wikipedia.org.